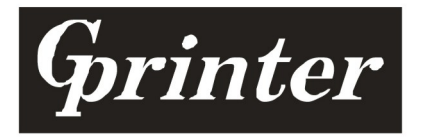

# THE BARCODE PRINTER SERIES **PROGRAMMING MANUAL**

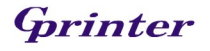

 $\rm i$ 

## **ABLE OF CONTENTS**

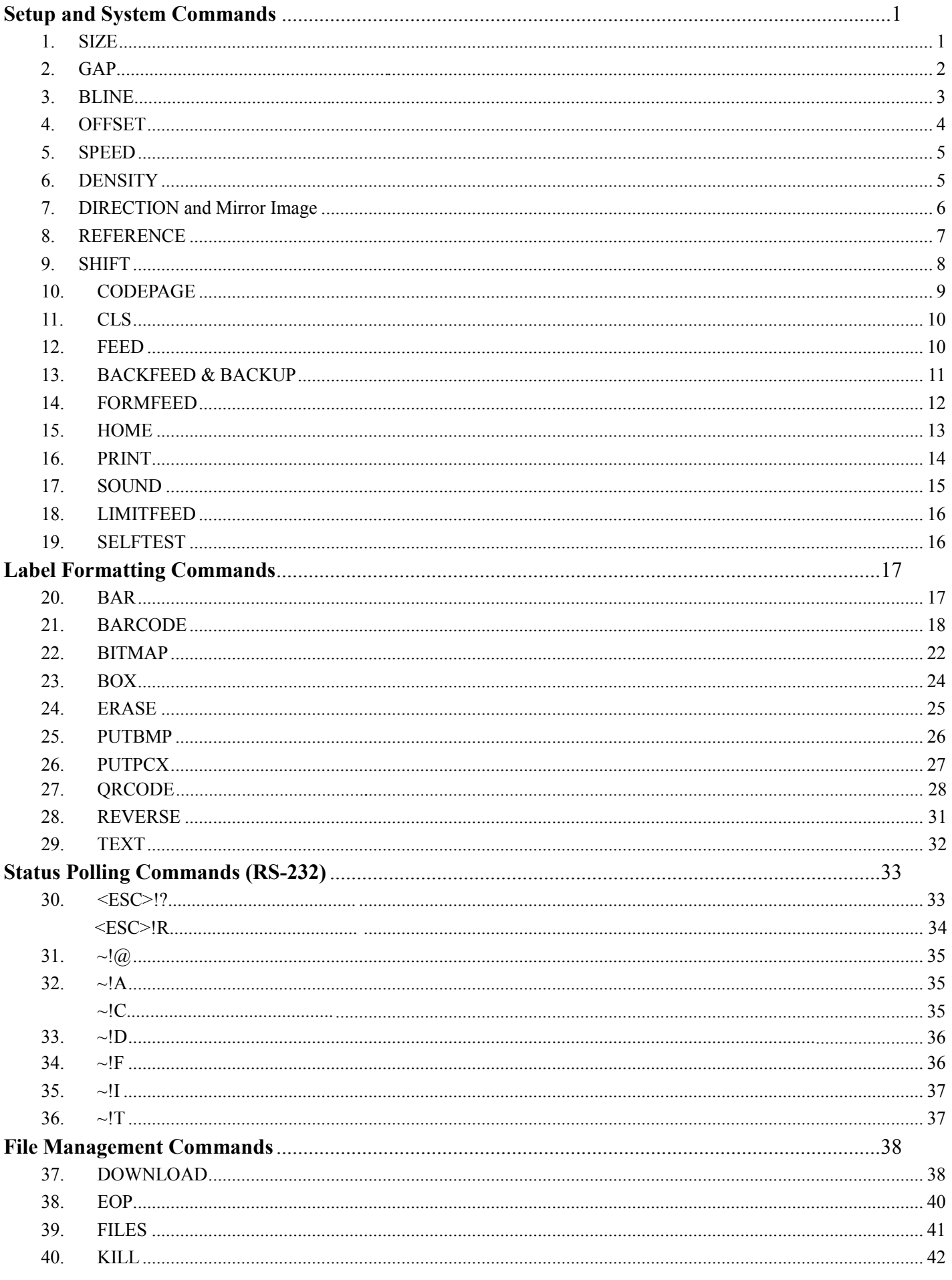

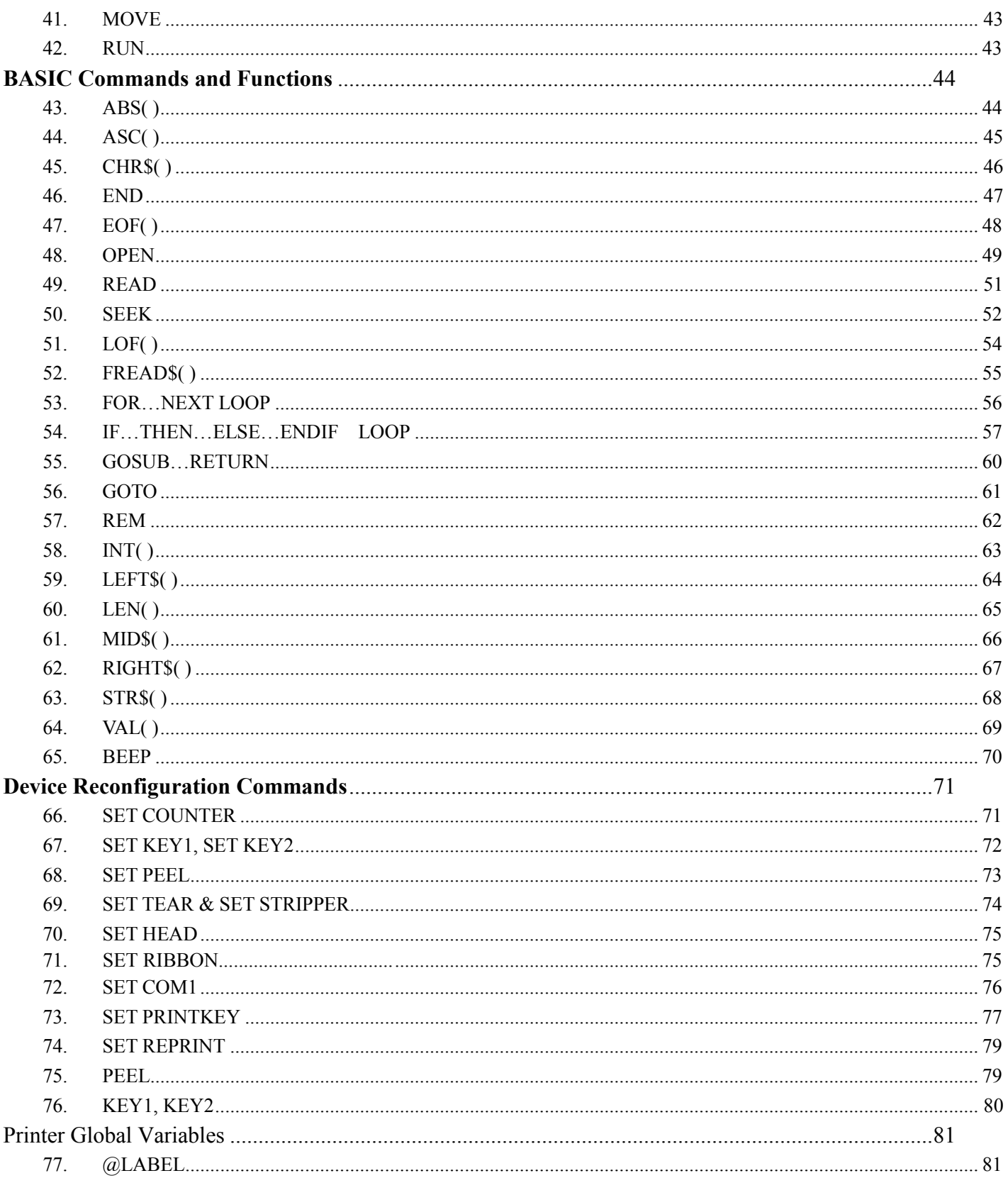

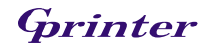

# Document Conventions

This manual uses the following typographic conventions.

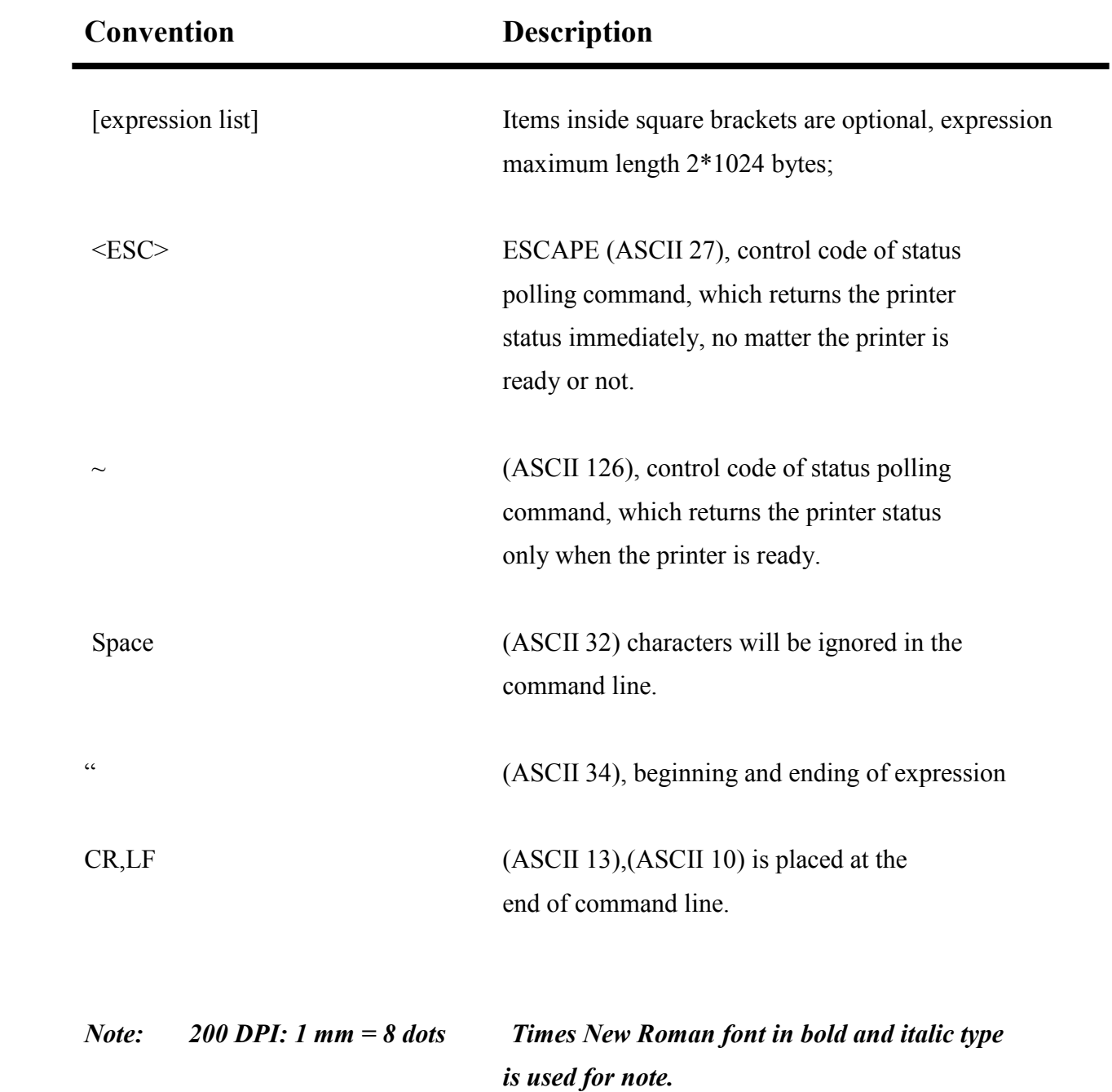

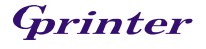

# Setup and System Commands

## 1. SIZE

### Description

This command defines the label width and length.

### **Syntax**

- (1) English system (inch) SIZE m, n
- (2) Metric system (mm) SIZE m mm, n mm

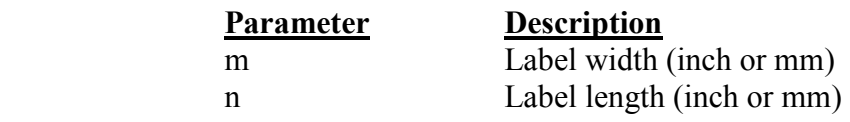

#### Note:

 200 DPI: 1 mm = 8 dots For metric system, there must be a space between parameter and "mm".

### Example

- (1) English system (inch)
	- SIZE 3.5, 3.00
- (2) Metric system (mm) SIZE 100 mm, 100 mm

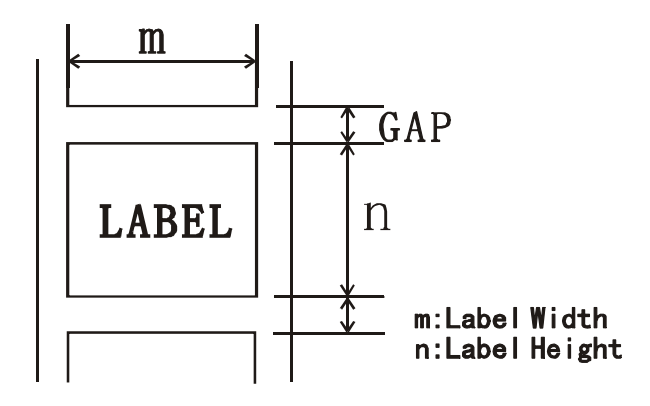

## See Also

GAP , BLINE

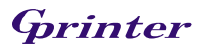

## 2. GAP

### Description

Define the gap distance between two labels

#### **Syntax**

(1). English system (inch) GAP m, n (2) Metric system (mm) GAP m mm, n mm

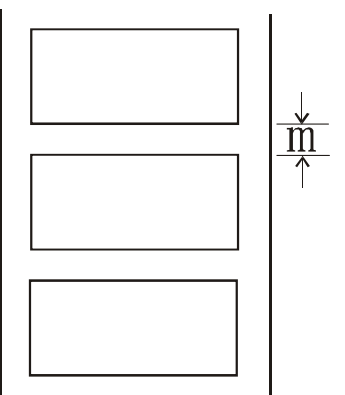

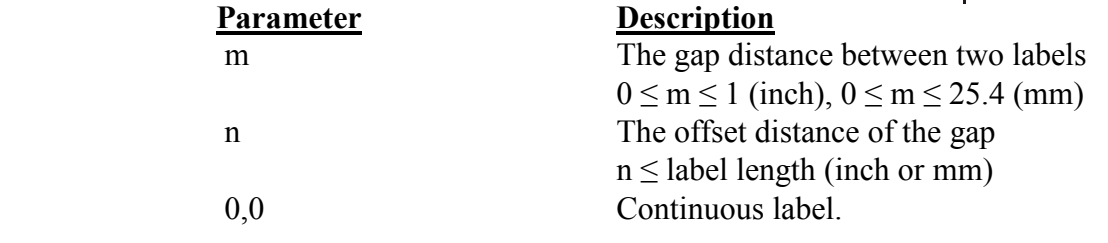

Note: For metric system, there must be a space between parameter and mm. When the sensor type is changed from "Black Mark" to "GAP", please send the "GAP" command to the printer first. Ex: In DOS mode,  $C$ : $\geq$ copy con lpt1  $\leq$ Enter $\geq$ 

 $GAP$  2 mm,  $0$  < Enter>  $\langle Ctr\rightarrow\langle Z\rangle \langle Enter\rangle$ 

## Example

### Normal gap

- (1). English system (inch) GAP 0.12,0
- (2) Metric system (mm) GAP 3 mm,0
- (3). Continuous label GAP 0,0

#### Special gap

(1). English system (inch)

GAP 0.30, 0.10

(2). Metric system (mm)

GAP 7.62 mm, 2.54 mm

## See Also

SIZE, BLINE

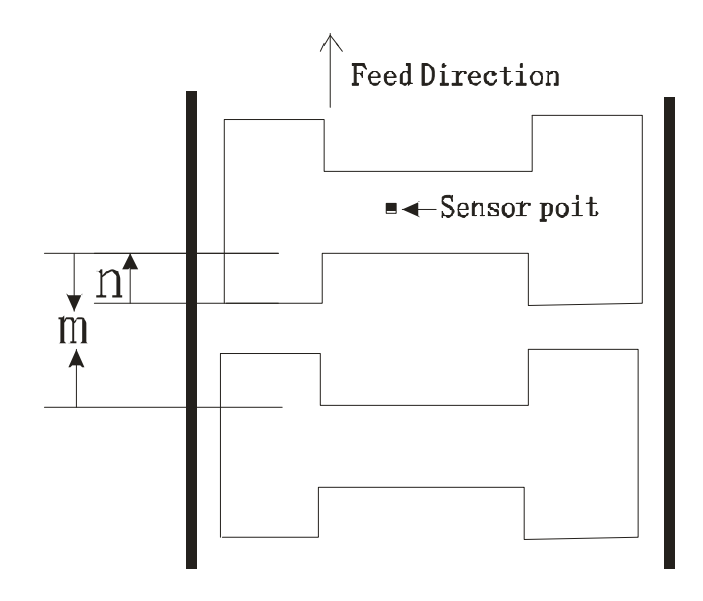

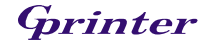

## 3. BLINE

## Description

Set the height of the black mark and the length of the user-defined label

### Syntax

- (1). English system (inch) BLINE m, n
- (2) Metric system (mm) BLINE m mm, n mm

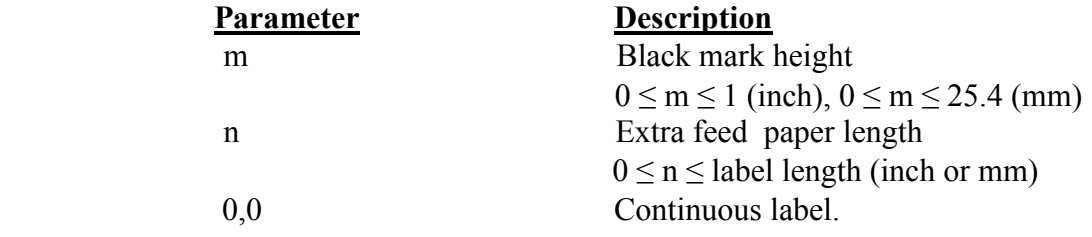

Note: For metric system, there must be a space between parameter and mm. When the sensor type is changed from "GAP" to "Black Mark", please send the "BLINE" command to the printer first. Ex: In DOS mode,  $C$ : $\geq$ copy con lpt1  $\leq$ Enter $\geq$  $BLINE$  2 mm,  $0$  < Enter>

 $\langle$ Ctrl>+ $\langle$ Z> $\langle$ Enter>

### Example

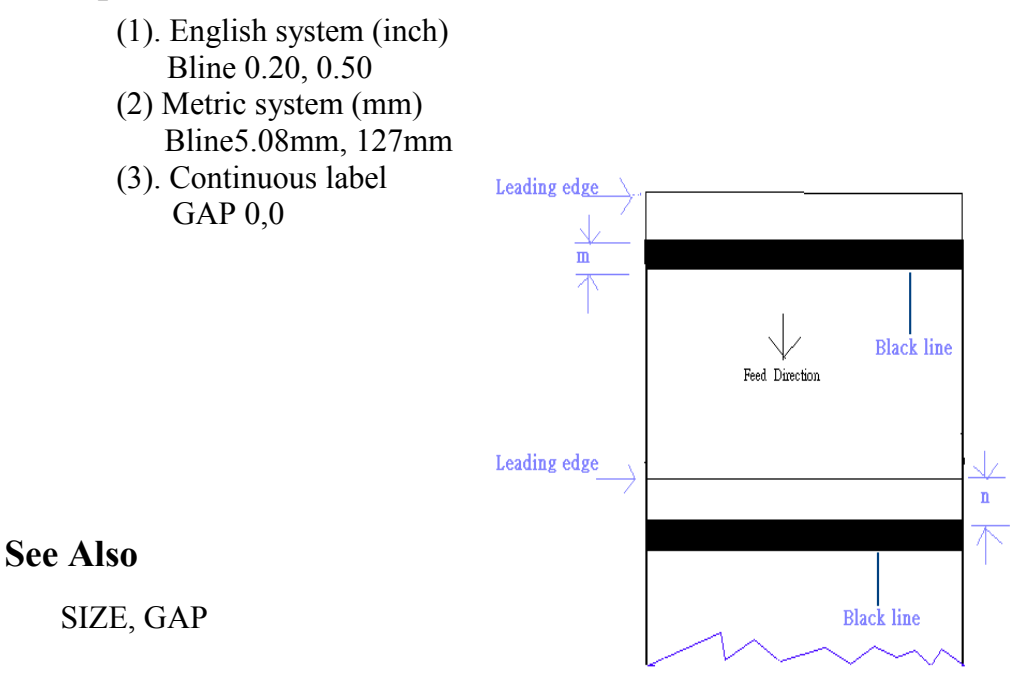

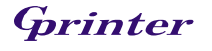

## 4. OFFSET

### Description

This command defines the selective, extra label feeding length each form feed takes, which, especially in peel-off mode, is used to adjust label stop position, so as for label to register at proper places for the intended purposes. The printer backtracks the extra feeding length before the next run of printing.

## Syntax

(1) English system (inch) OFFSET m (2) Metric system (mm) OFFSET m mm

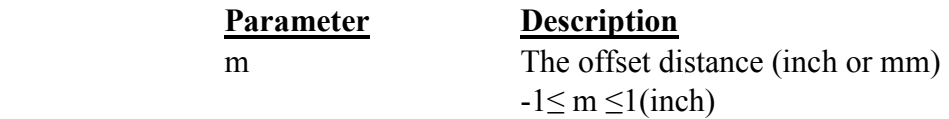

CAUTION: Impropriety offset value may cause paper jam.

#### Example

- (1) English system (inch) OFFSET 0.5
- (2) Metric system (mm) OFFSET 12.7 mm

#### See Also

SIZE, GAP, SET PEEL

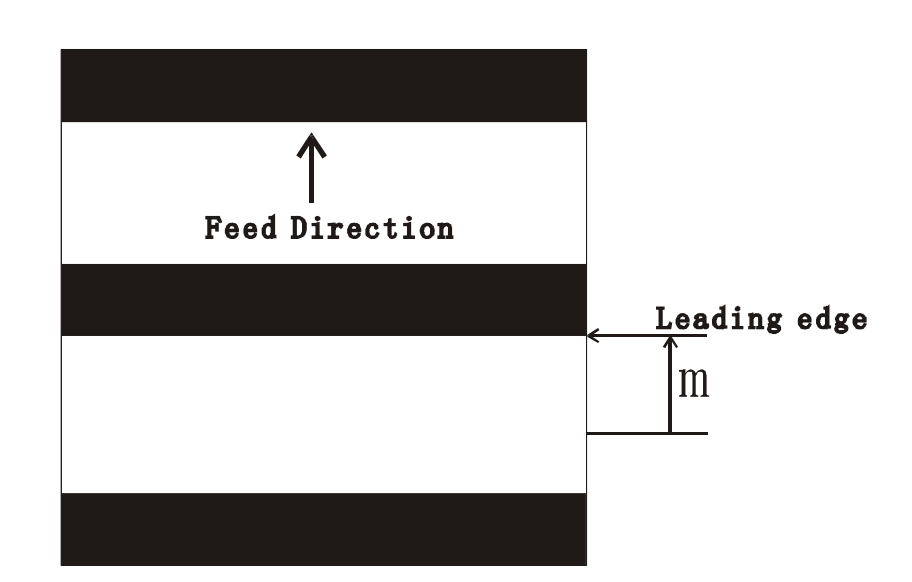

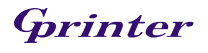

## 5. SPEED

## Description

This command defines the print speed.

## Syntax

SPEED n

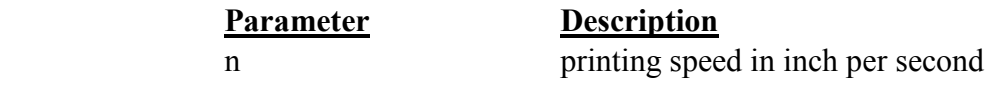

Example

SPEED 10

### See Also

**DENSITY** 

## 6. DENSITY

## Description

This command designates the level of darkness of printing.

## Syntax

DENSITY n

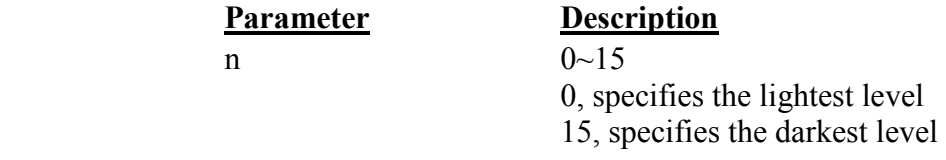

## Example

DENSITY 7

## See Also

**DENSITY** 

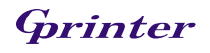

## 7. DIRECTION and Mirror Image

### Description

This command defines the printout direction and mirror image. And this will be memorized in EEPROM.

### **Syntax**

DIRECTION  $n[$ ,m]

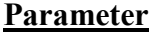

#### **Description**

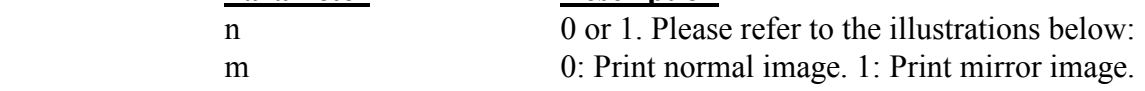

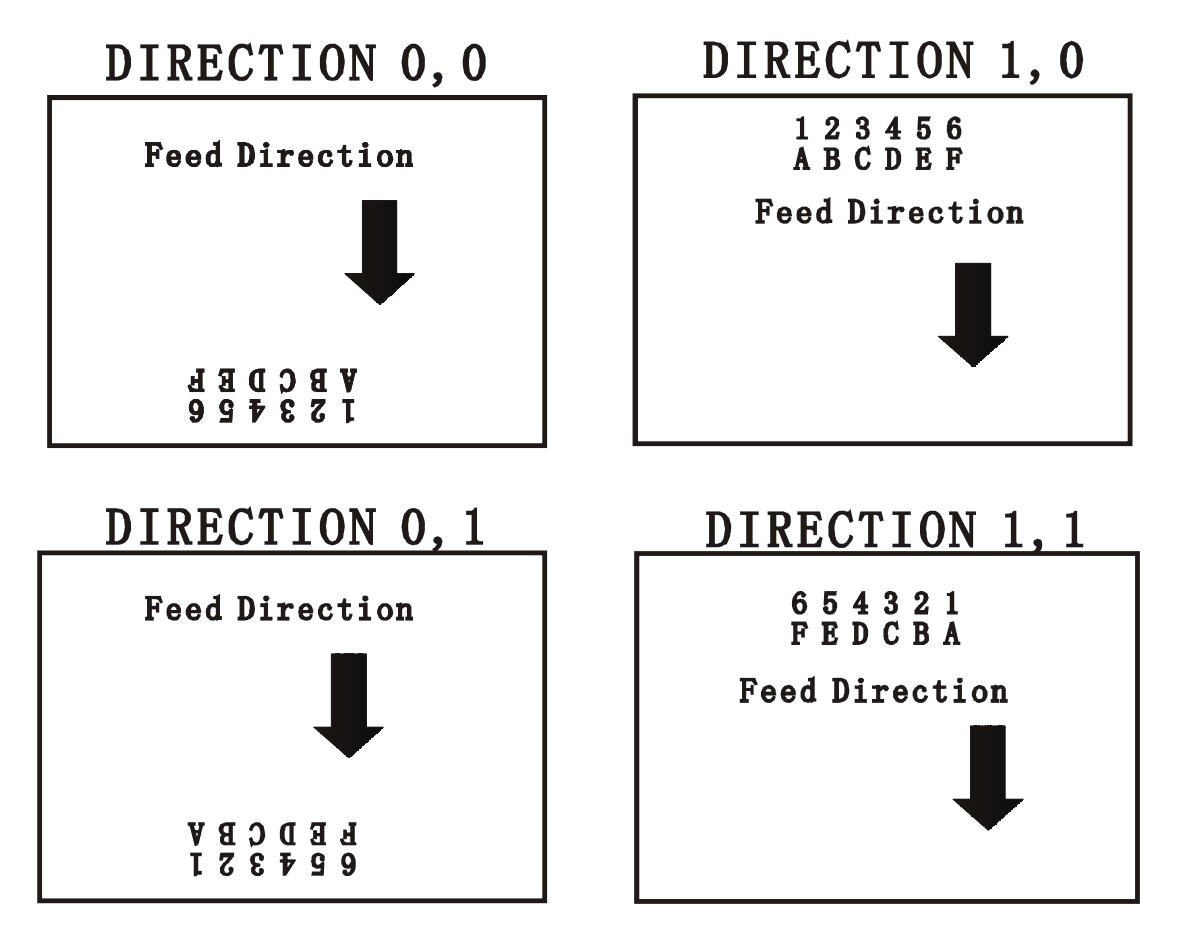

#### Example

DIRECTION 0[,0]

## See Also

**REFERENCE** 

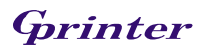

## 8. REFERENCE

## Description

This command defines the reference point of the label. The reference (origin) point varies with the print direction, as shown:

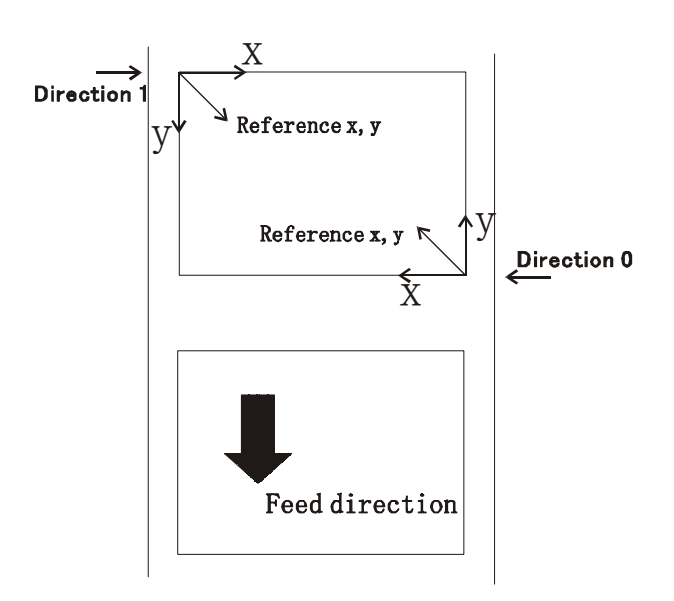

## Syntax

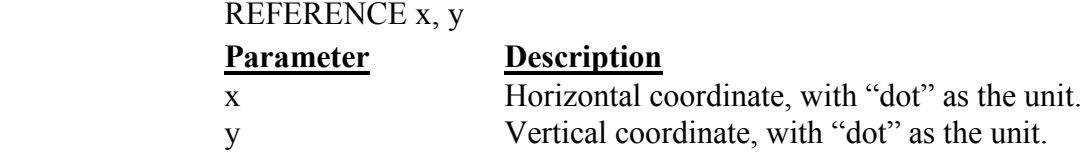

Note:  $200$  DPI: 1 mm = 8 dots

### Example

REFERENCE 10,10

## See Also

DIRECTION

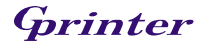

## 9. SHIFT

#### Description

This command can be used to fine-tune the entire label up or down from its current position. The position relates to the top edge of the label. A negative value moves the entire label away from the top of the label; a positive value moves the entire label to the top of label.

#### **Syntax**

SHIFT n

## Parameter Description n The maximum value is 1 inch. For 200 dpi printers, the range is –203 to 203; The unit is dot.

### Example

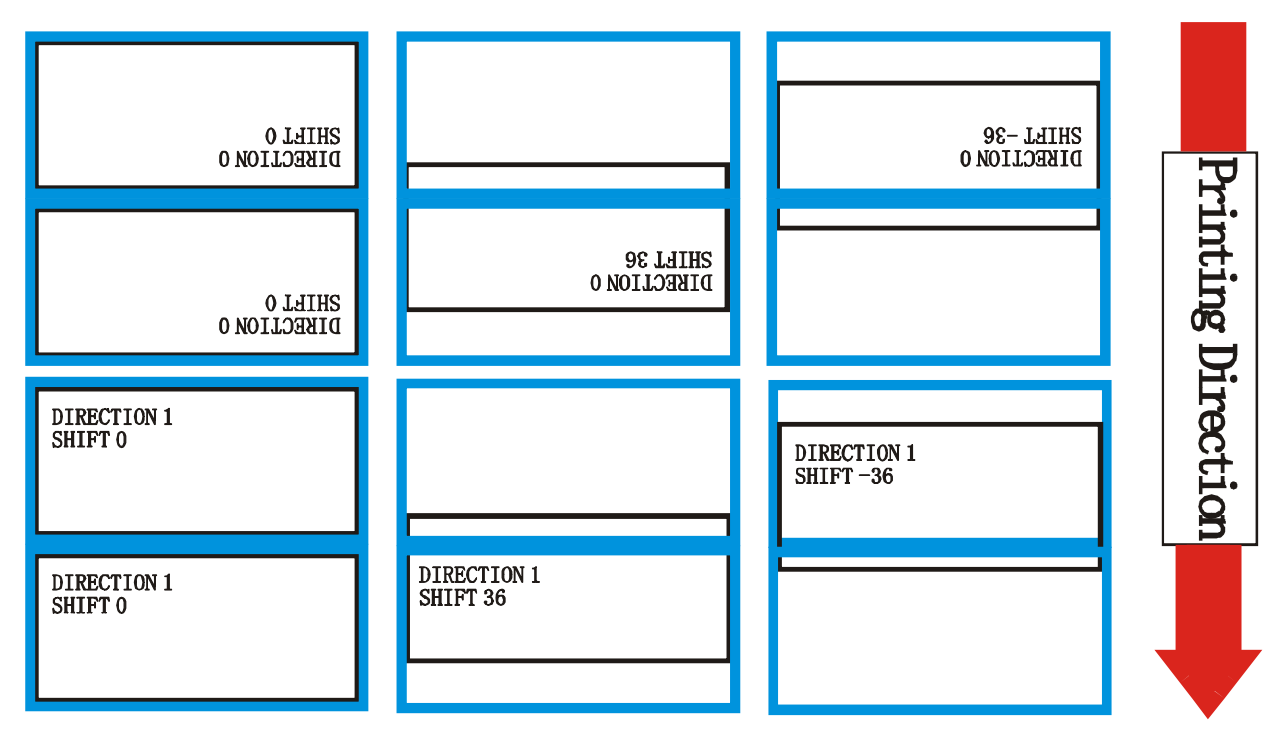

SIZE 3,2.5  $GAP$  2 mm $0$ DIRECTION 0 SHIFT 0 OFFSET 0 CLS TEXT 400,200,"3",0,1,1,"DIRECTION 0" TEXT 400,250,"3",0,1,1,"SHIFT 0" BOX 10,0,780,490,8 PRINT 3,1

#### See Also

OFFSET, REFERENCE

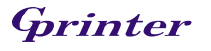

## 10.CODEPAGE

### Description

This command defines the code page of international character set.

#### **Syntax**

CODEPAGE n

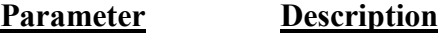

n name or number of code page, which can be divided into 8-bit code page further.

#### 8-bit code page number

437: United States 850: Multilingual 852: Slavic 860: Portuguese 863: Canadian/French 865: Nordic 857: Turkish

#### Windows code page

1250: Central Europe 1252: Latin I 1253: Greek 1254: Turkish

Note: 8-bit code page is determined by the communication parameter of DATA LENGTH

#### Example

CODEPAGE 437

#### See Also

SET COM1, ~!I

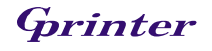

## 11.CLS

## Description

This command clears the image buffer.

## Syntax

CLS

Parameter Description None N/A

Note: This command must be placed after SIZE command.

### Example

CLS

### See Also

SIZE, GAP

## 12.FEED

### Description

This command feeds label with the specified length. The length is specified by dot.

## Syntax

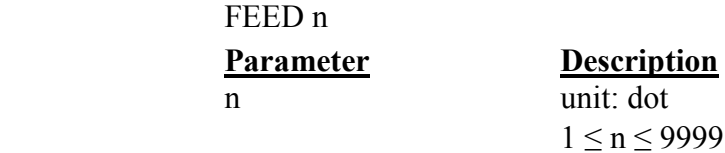

### Example

FEED 40

Note:  $200$  DPI: 1 mm = 8 dots

### See Also

BACKFEED, SIZE, GAP, HOME, FORMFEED

## 13.BACKFEED & BACKUP

## Description

To back feed label with the specified length. The length is specified by dot.

#### **Syntax**

 BACKUP n BACKFEED n

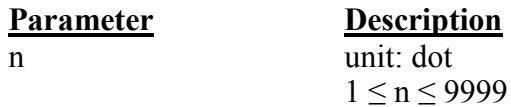

Example

 BACKUP 40 BACKFEED 40

CAUTION: Impropriety back feed value may cause paper jam or wrinkle.

Note:  $200$  DPI: 1 mm = 8 dots

### See Also

FEED, SIZE, GAP, HOME, FORMFEED

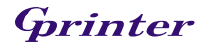

## 14.FORMFEED

### Description

This command feeds label to the beginning of next label.

### Syntax

FORMFEED

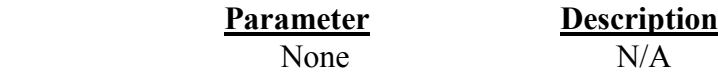

### Example

SIZE 3,2.5 GAP 0 mm,0 SPEED 4 DENSITY 7 DIRECTION 0 OFFSET 0.00 REFERENCE 0,0 SET PEEL OFF SET COUNTER @0 +1  $@0="000001"$ FORMFEED CLS BOX 1,1,360,65,12 TEXT 25,25,"3",0,1,1,"FORMFEED COMMAND TEST" TEXT 25,80,"3",0,1,1,@0 PRINT 3,1

#### See Also

FEED, SIZE, GAP, , HOME, BACKFEED

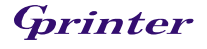

## 15.HOME

### Description

It is not expected the first label will be printed on the right position when the printer power is turned on. This command will feed label to the beginning of next label .The size and gap of the label should be setup in advance.

### Syntax

**HOME** 

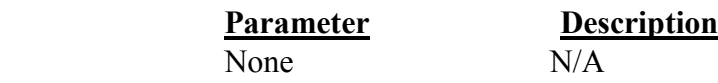

### Example

SIZE 3,2.5 GAP 2 mm,0 SPEED 4 DENSITY 7 DIRECTION 0 OFFSET 0.00 REFERENCE 0,0 SET PEEL OFF SET COUNTER @0+1  $@0="00001"$ **HOME** CLS BOX 1,1,360,65,12 TEXT 25,25,"3",0,1,1,"HOME COMMAND TEST" TEXT 25,80,"3",0,1,1,@0 PRINT 3,1

### See Also

FEED, SIZE, GAP, FORMFEED

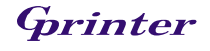

## 16.PRINT

## Description

This command prints the label format stored in the image buffer.

#### **Syntax**

PRINT m [,n]

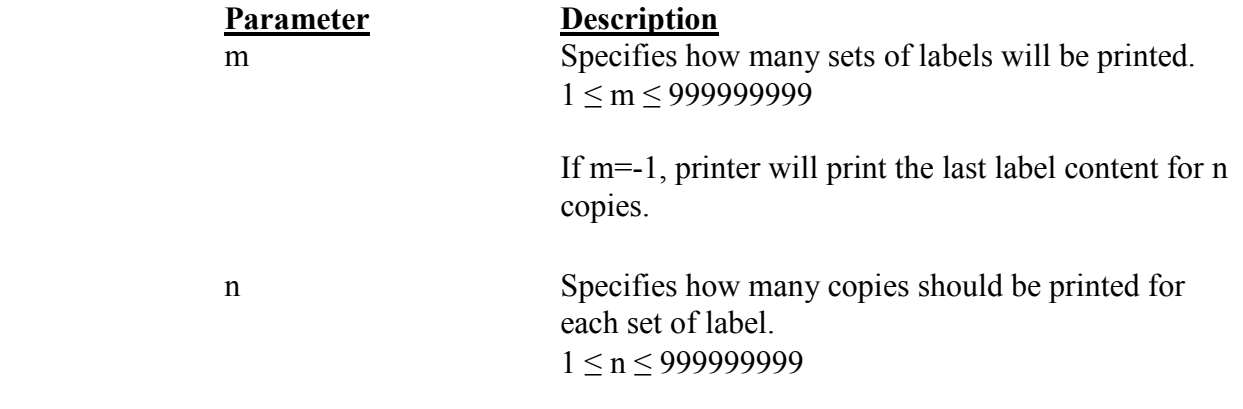

## Example

```
SIZE 60 mm, 20 mm 
SET COUNTER @1 1
@1="0001"CLS 
TEXT 10,10,"3",0,1,1,@1 
PRINT 3,2 
PRINT -1,2
```
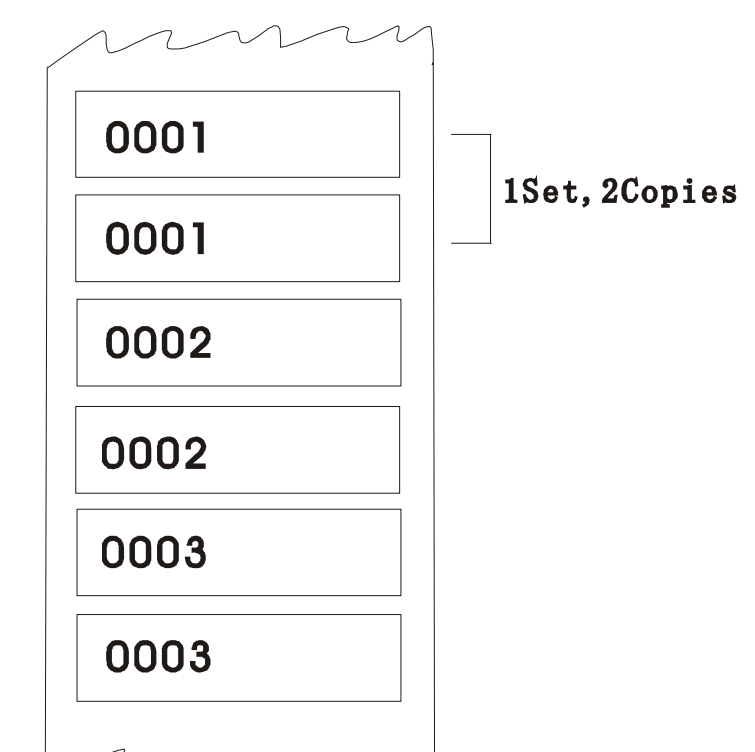

#### See Also

SET COUNTER, DOWNLOAD

## 17.SOUND

## Description

This command is used to control the sound frequency of the beeper. There are 10 levels of sounds. The timing control the sound can be set by the "interval" parameter.

### **Syntax**

SOUND level,interval

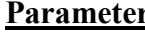

<u>Parameter Description</u> level Sound level: 0~9<br>interval Sound interval: 1 Sound interval:  $1~-4095$ 

## Example

SOUND 5,200 SOUND 3,200 SOUND 3,200 SOUND 4,200 SOUND 2,200 SOUND 2,200 SOUND 1,200 SOUND 2,200 SOUND 3,200 SOUND 4,200 SOUND 5,200

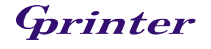

## 18.LIMITFEED

### Description

When feeding labels, if the gap sensor is not set to a suitable sensitivity, the printer will not be able to locate the correct position of the gap. This command is used stop label feeding and make the red LED flash if the printer does not locate gap after feeding the length of one label plus one preset value.

#### Syntax

LIMITFEED n (inch, the English system) LIMITFEED n mm (mm, the metric system)

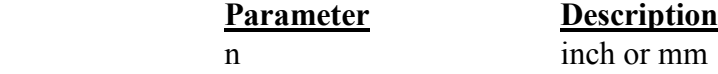

### Remark

 The setting will remain resident in memory. The default value is 10 inches when printer initializes. For metric system, there must be a space between parameter n and mm.

## 19.SELFTEST

#### Description

At this command, the printer will print out the printer information on the label.

#### Syntax

SELFTEST

#### Example

SELFTEST

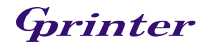

# Label Formatting Commands

## 20.BAR

#### Description

This command is used to draw a line or a bar on the label format.

#### Syntax

BAR x, y, width, height

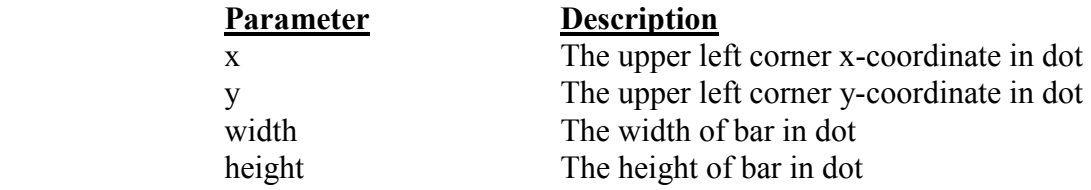

#### Note:  $200$  DPI: 1 mm = 8 dots Recommended max. bar height is 12mm at 3" width. Bar height over than 12 mm may damage the power supply and affect the print quality. Max. print ratio is different for each printer model. Desktop and industrial printer print ratio is limited to 20% and 30% respectively.

#### Example

SIZE 3,2.5 GAP 0,0 SPEED 6 DENSITY 8 DIRECTION 0 CLS BAR 100, 100, 300, 200 PRINT 1,1

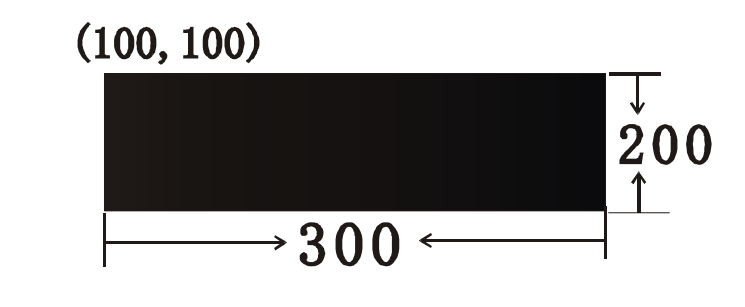

See Also BOX

## 21.BARCODE

#### Description

This command is used to print 1D barcodes on label form. The available bar codes are listed below:

- $\Box$  Code 128
- Code 128M
- $\blacksquare$  EAN 128
- Interleaved 2 of 5
- Interleaved 2 of 5 with check digit
- Code 39 standard
- Code 39 full ASCII
- Code 39 full ASCII with check digit
- $\Box$  Code 93
- $EAN 13$
- EAN 13 with 2 digits add-on
- EAN 13 with 5 digits add-on
- $EAN 8$
- EAN 8 with 2 digits add-on
- EAN 8 with 5 digits add-on
- Codabar
- **Postnet**
- $UPCA$
- **UPC-A** with 2 digits add-on
- $\blacksquare$  UPC-A with 5 digits add-on
- **UPC-E**
- UPC-E with 2 digits add-on
- $\blacksquare$  UPC-E with 5 digits add-on
- **MSI**
- **PLESSEY**
- China POST
- $ITF14$
- $EAN14$

#### Syntax

BARCODE X, Y, "code type", height, human readable, rotation, narrow, wide, "code"

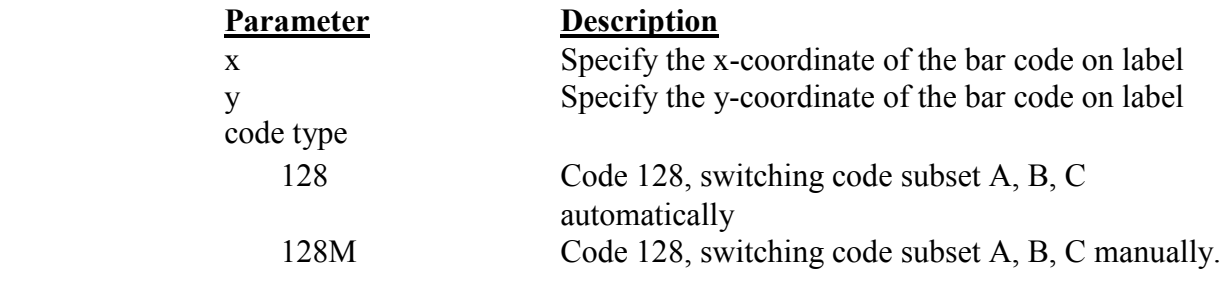

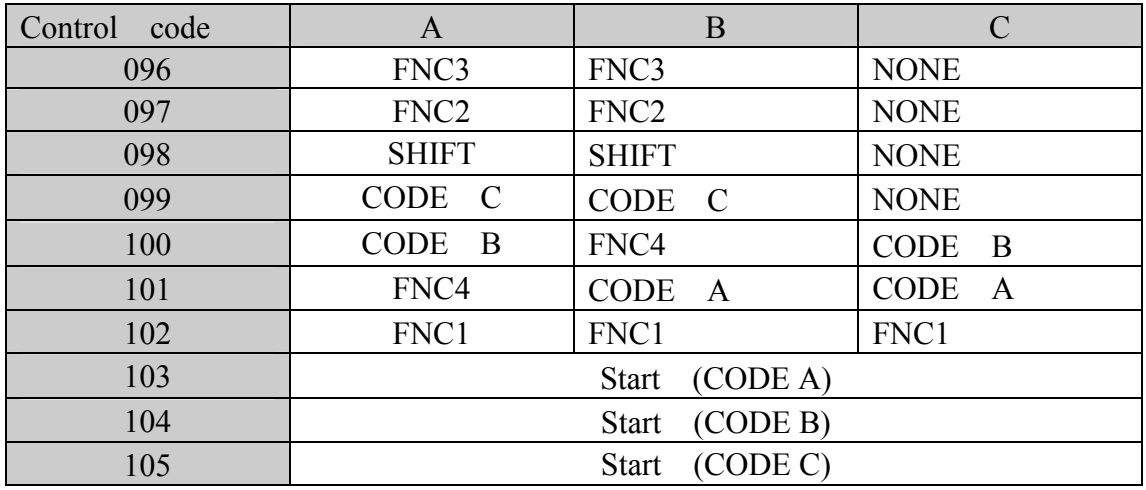

Use "!" as a starting character for the control code followed by three control codes.

If the start subset is not set, the default starting subset is B.

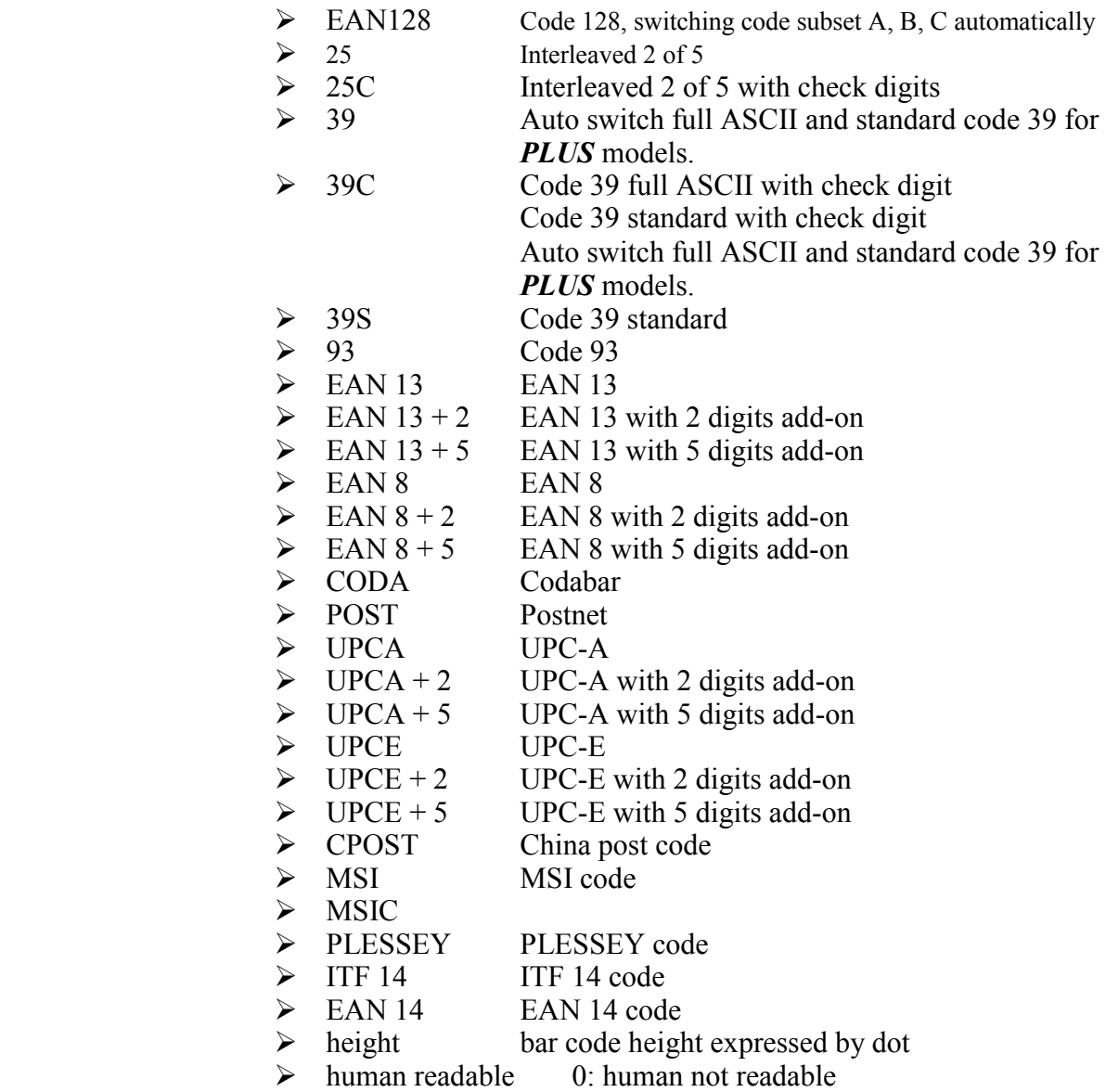

1: human readable

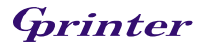

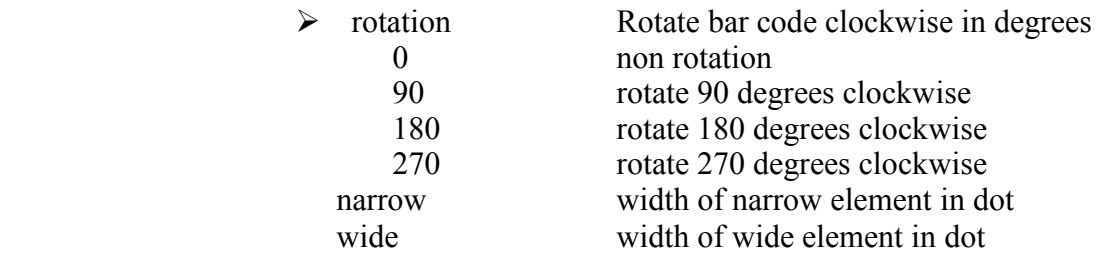

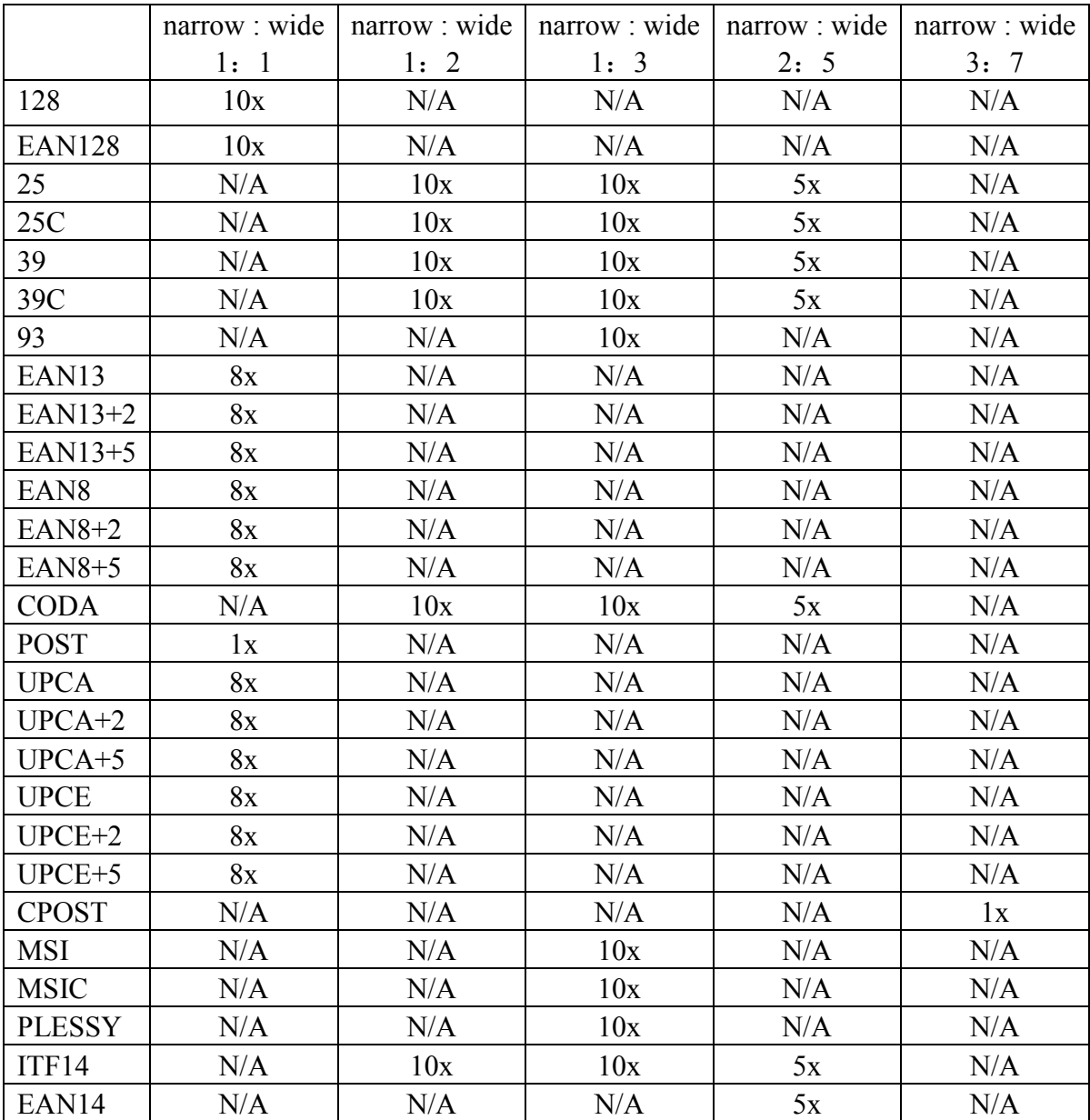

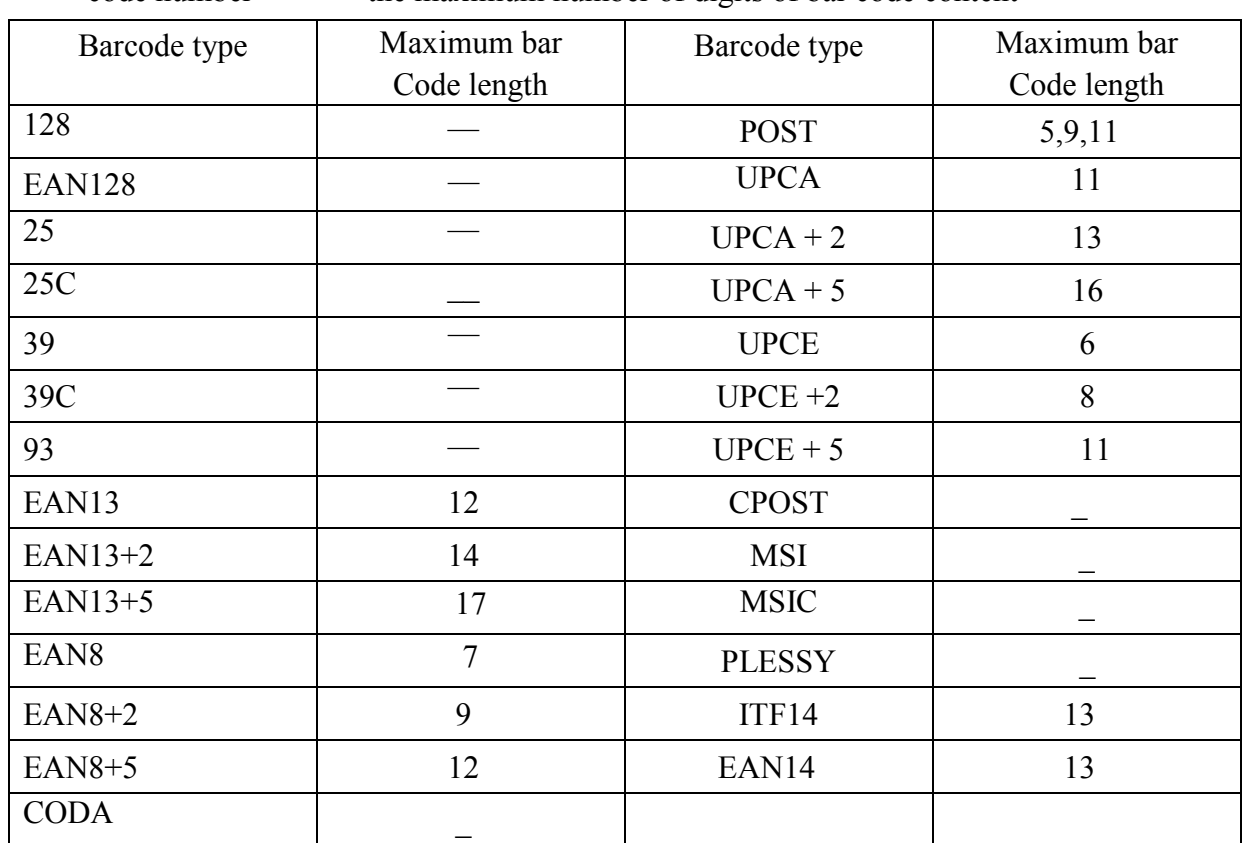

code number the maximum number of digits of bar code content

## Example

BARCODE 100,100,"39",96,1,0,2,4,"1000" BARCODE 10,10,"128M",48,1,0,2,2,"!104!096ABCD!101EFGH"

(The above example of code 128M encoded with CODE B start character. The next character will be the code 128 function character FNC3 which is then followed by the ABCD characters and EFGH characters encoded as CODE A subset.

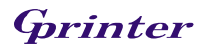

## 22.BITMAP

## Description

This command is used to draw bitmap images (Not BMP graphic file).

## Syntax

BITMAP X, Y, width, height, mode, bitmap data…

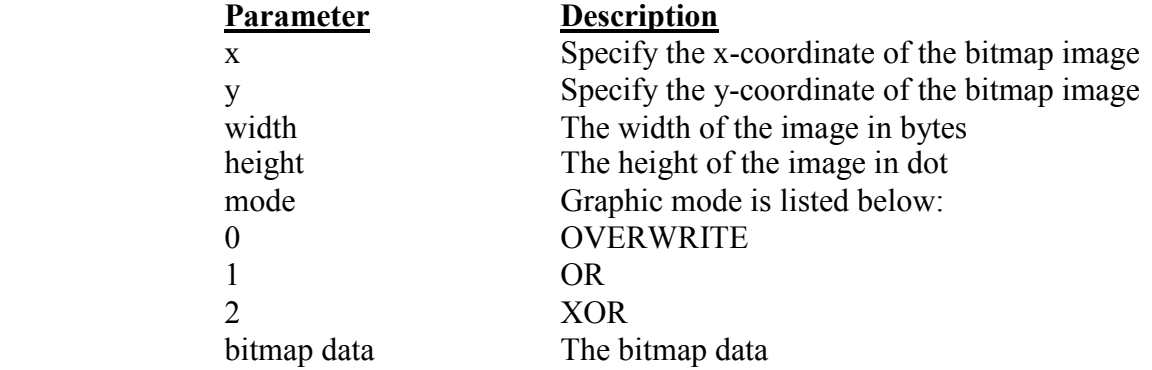

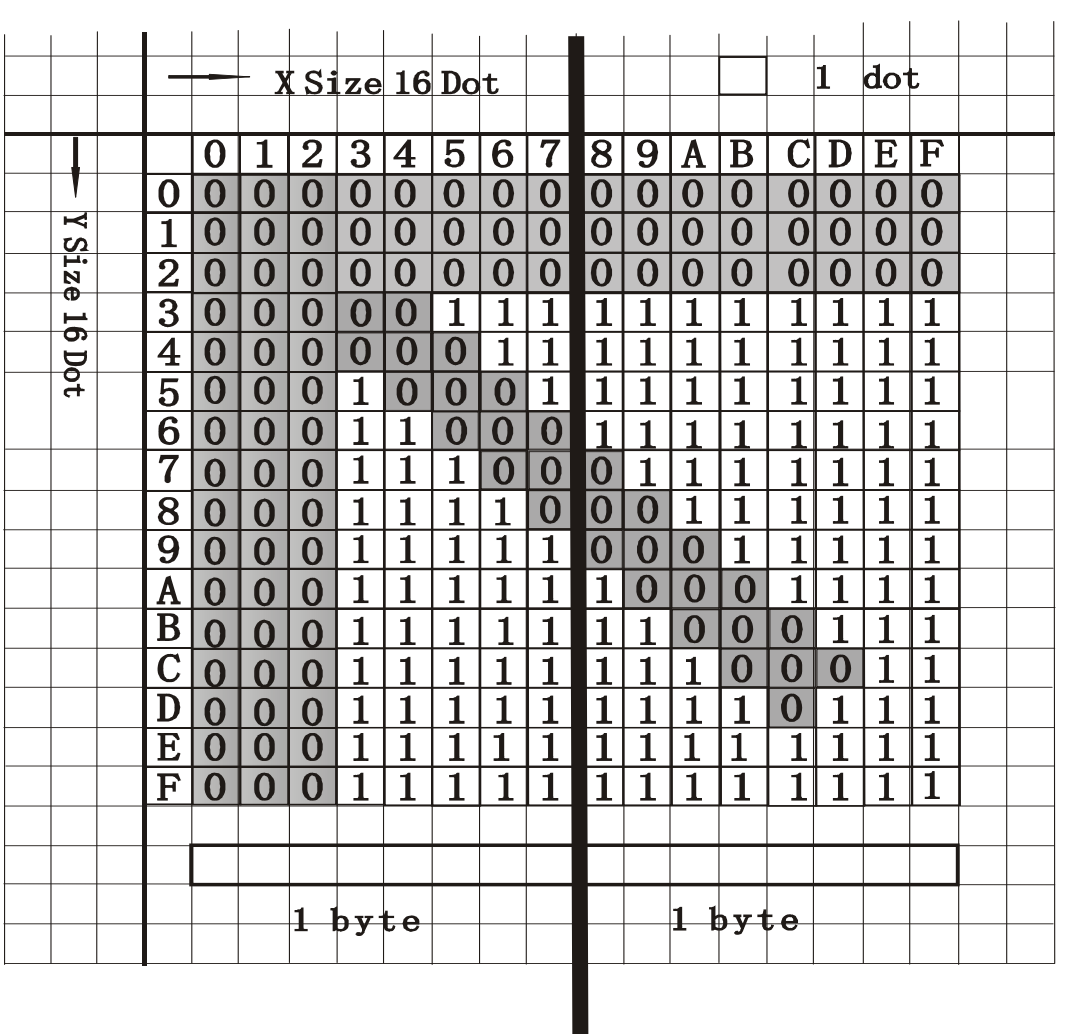

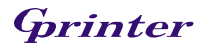

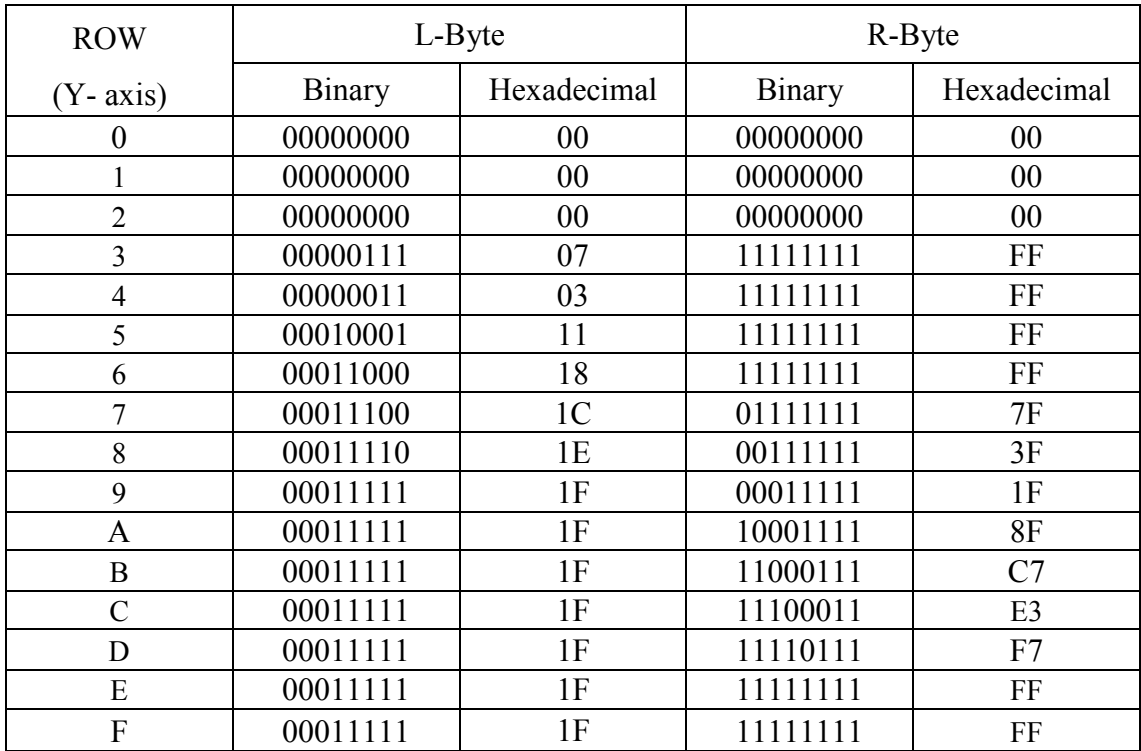

## Ex:

 SIZE 3,2 GAP 0,0 CLS BITMAP 200,200,2,16,0, PRINT 1,1

## See Also

PUTBMP, PUTPCX

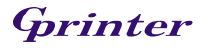

## 23.BOX

### Description

This command is used to draw rectangles on the label.

#### **Syntax**

BOX X\_start, Y\_start, X\_end, Y\_end, line thickness

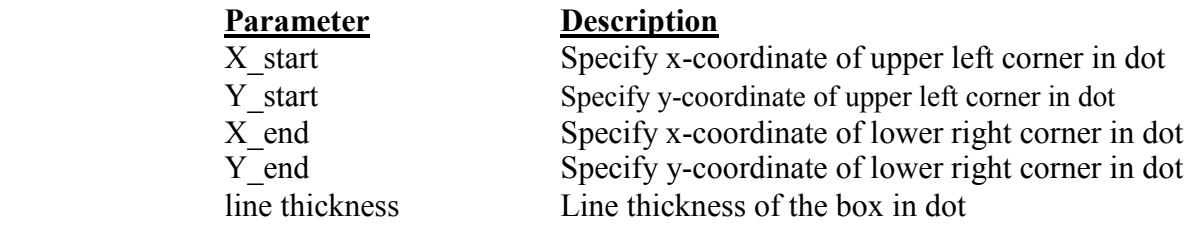

#### Note:  $200$  DPI: 1 mm = 8 dots

Recommended max. thickness of box is 12mm at 3" width. Thickness of box that is larger than 12 mm may damage the power supply and affect the print quality. Max. print ratio is different for each printer model. Desktop and industrial printer print ratio is limited to 20% and 30% respectively.

### Example

```
SIZE 3,2.5 
GAP 0,0 
SPEED 6 
DENSITY 8 
DIRECTION 0 
CLS 
BOX 100,100,200,200,5 
PRINT 1,1
```
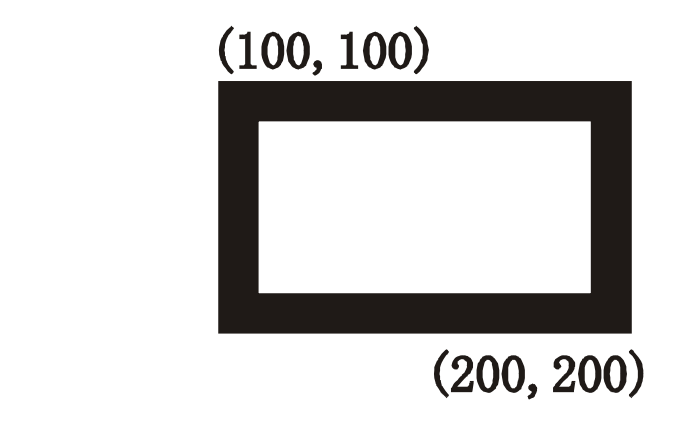

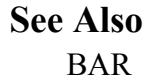

## 24.ERASE

## Description

This command is used to clear a specified region in image buffer.

#### Syntax

ERASE X\_start, Y\_start, X\_width, Y\_height

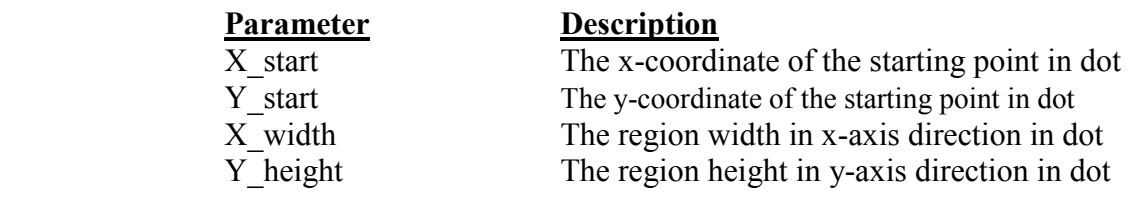

## Example

SIZE 3,2.5 GAP 0,0 SPEED 6 DENSITY 8 DIRECTION 0 CLS BAR 100, 100, 300, 300 ERASE 150,150,200,200 PRINT 1,1

See Also

CLS

 $(100, 100)$ 

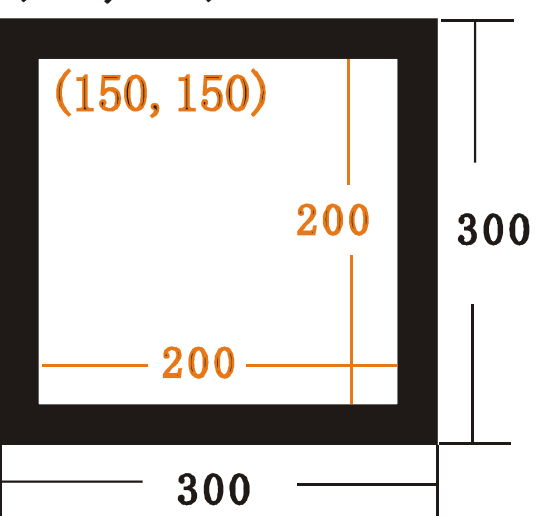

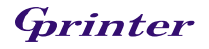

## 25.PUTBMP

### Description

This command is used to print BMP format image.

#### **Syntax**

PUTBMP X, Y, "filename"

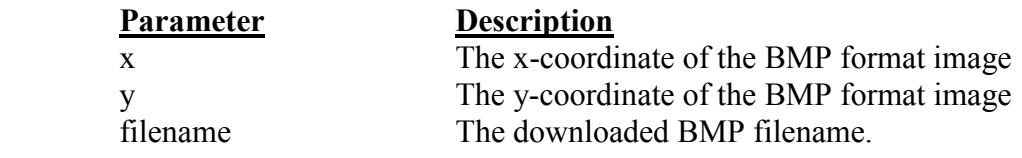

#### Example

C: \BMP-PCX>DIR Volume in drive C is WIN98<br>Volume in drive C is WIN98<br>Volume Serial Number is 4140-4735 Directory of C:\BMP-PCX 06/08/2008 03:06 PM **<DIR>** 06/08/2008<br>06/08/2008 03:06 PM<br>03:56 PM **<DIR>** 12, 430 GP. bmp  $1,181$  GP. pcx 06/08/2008 03:10 PM 13, 611 bytes  $2$  File(s) 8, 802, 189, 312 bytes free  $2$  Dir $(s)$ C:\BMP-PCX>COPY CON LPT1<br>DOWNLOAD "GP. BMP", 12430, ^Z 1 file<s> copied. C: \BMP-PCX>COPY GP. BMP/B LPT1 1 file<s> copied. C: \BMP-PCX>COPY CON LTP1 SIZE 3, 2.5 **GAP 0, 0 CLS** PUTBMP 100, 100, "GP. BMP" **PRINT 1, 1** 1 file(s) copied. C: BMP-PCX>

See Also

DOWNLOAD, BITMAP, PUTPCX

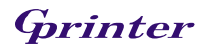

## 26.PUTPCX

## Description

This command is used to print PCX format image.

## Syntax

PUTPCX X, Y, "filename"

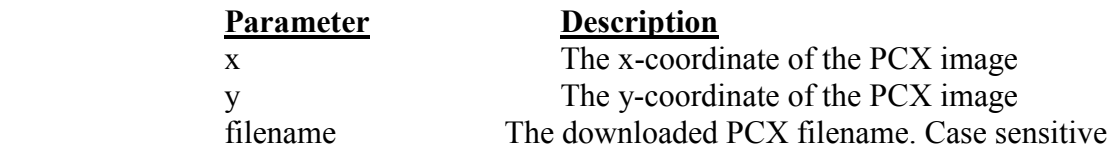

## Example

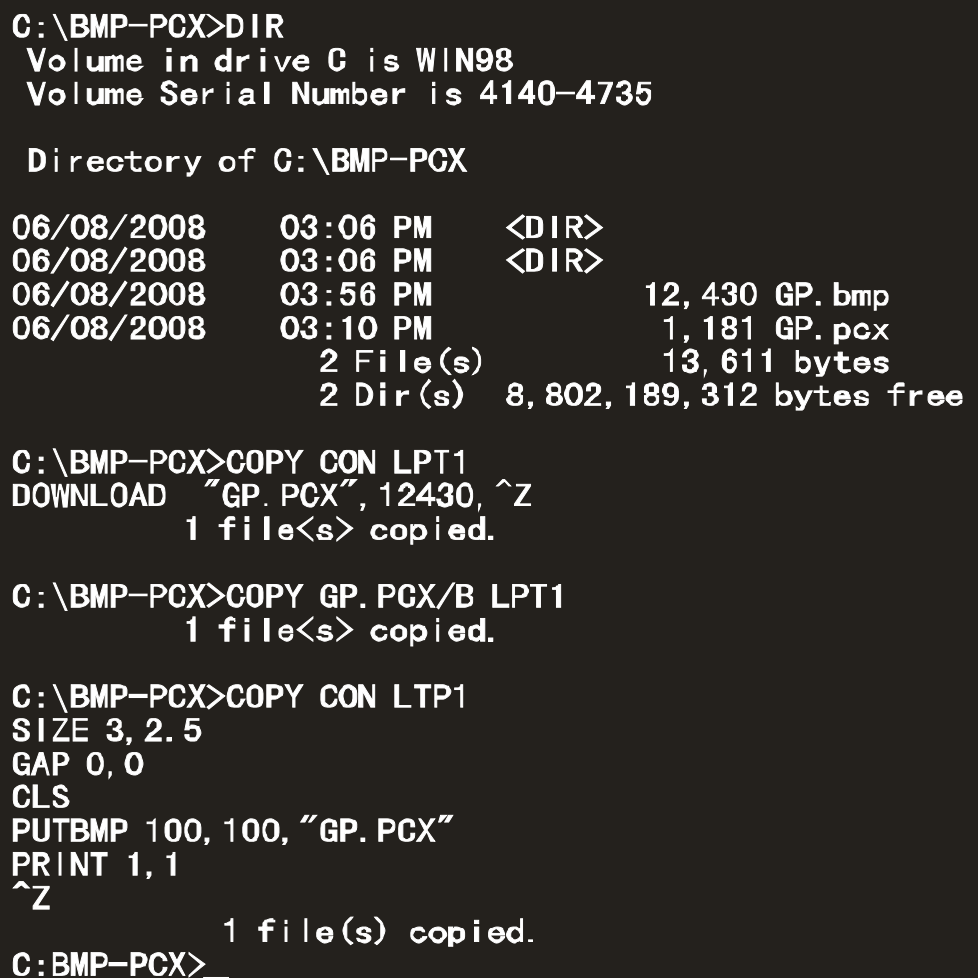

See Also

DOWNLOAD, BITMAP, PUTPCX

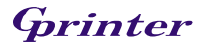

## 27. QRCODE

#### Description

Create QRCODE 2D barcode

### **Syntax**

QRCODE X, Y, ECC Level, cell width, mode, rotation, [model, mask,]"Data string"

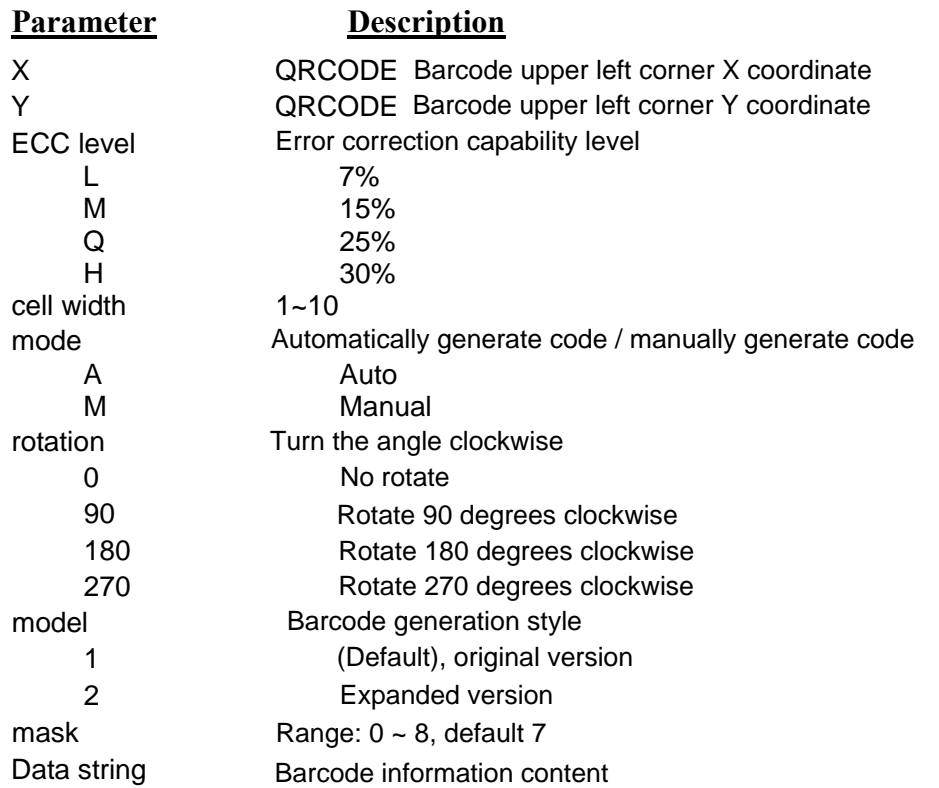

Available encoded character set:

- 1). Numeric data: number  $0 \sim 9$
- 2). Alphanumeric data: number  $0 \sim 9$ ; capital letters A-z; other: space,  $\frac{6}{6}$  \* + /:
- 3). 8-bit binary data (JIS 8-bit character table (Latin and kana) matches JIS X 0201)
- 4).Japanese characters(Shift\_JIS\_values\_8140<sub>HEX</sub> –9FFC<sub>HEX</sub>\_and\_E040<sub>HEX</sub> –EAA4 <sub>HEX</sub>. These are values shifted from those of JIS X 0208. Refer to JIS X 0208 Annex 1 Shift Coded Representation for detail.).

The maximum length of the bar code:

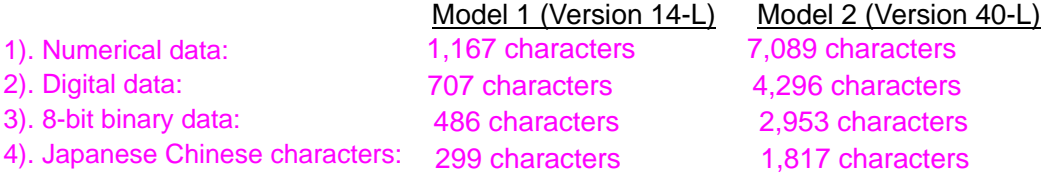

In the manually generated code:

1. If the first character of the barcode content is "A", the subsequent data is of the "text" type.

2. If the first character of the barcode content is "N", the subsequent data is of the "numeric" type.

3. If the first character of the barcode content is "B"

The subsequent four digits represent the length of the binary data

(In bytes) followed by the "binary data" type.

4. If the first character of the barcode content is "K", the subsequent data is "Japanese Kanji". 5. "!" Is used to convert data "N", "A", "B", "K" and so on

When you convert with "!", You can convert the data type to a set of barcode content.

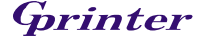

**Girinter** THERMAL BARCODE PRINTER SERIES 28

#### Example

QRCODE 100,10,L,7,M,0,1,1,"ATHE FIRMWARE HAS BEEN UPDATED" QRCODE 100,10,M,7,M,0,1,2,"N123456" QRCODE 100,10,Q,7,M,0,1,3,"N123456!ATHE FIRMWARE HAS BEEN UPDATED" QRCODE 100,10,H,7,M,0,1,3,"B0012Product name" QRCODE 100,10,M,7,M,0,M1,S3,"K Printer " Example of manually generating QRCODE: (A: text digital mixed type of information) (N: numerical data) (N: digital data; data type conversion characters; A; text mixed digital data) (B: binary data; 0012: 12 bytes) (K: Japanese characters)

自动生成 QRCODE 的范例: QRCODE 100,10,M,7,A,0,"THE FIRMWARE HAS BEEN UPDATED"

(1) Example of automatic generation of QRCODE:

```
SIZE 4,2.5
   GAP 0.12,0
   CLS
   QRCODE 10,10,H,4,A,0,"ABCabc123"
   QRCODE 160,160,H,4,A,0,"123ABCabc"
   QRCODE 310,310,H,4,A,0,"打印机 ABCabc123"
  PRINT 1,1
 SIZE 4,2.5
   GAP 0.12,0
   CLS
   QRCODE 10,10,H,4,A,0,"ABC<Enter>
   abc<Enter>
   123"
   QRCODE 160,160,H,4,A,0,"123<Enter>
   ABC<Enter>
   abc"
   QRCODE 310,310,H,4,A,0,"打印机<Enter>
   ABC<Enter>
   abc<Enter>
   123"
 PRINT 1,1
 DOWNLOAD "DEMO.BAS"
 SIZE 4,2.5
 CAP 0.12,0
 CLS
 QRCODE 10,10,H,4,A,0,"ABCabc123"+STR$(1234)
 QRCODE 160,160,H,4,A,0,"123ABCabc"+"1234"
 QRCODE 310,310,H,4,A,0,"打印机 ABCabc123"+"1234"+"abcd"
 PRINT 1,1
 EOP
 DEMO
a. General data string
b. The data string contains <Enter> (0Dh, 0Ah)
c. Data concatenation (must be in DOENLOAD ... EOP mode)
```
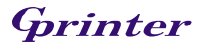

SIZE 4,2.5 CAP 0.12,0 **CLS** QRCODE 10,10,H,4,A,0,"ABC\["]abc\["]123" QRCODE 160,160,H,4,A,0,"123\["]ABC\["]abc" QRCODE 310,310,H,4,A,0,"\["]打印机\["]ABCabc123" PRINT 1,1 d. When the content contains double quotation marks ("), replace it with  $\langle \cdot | \cdot | \cdot |$ 

(2) Example of manually generating QRCODE:

SIZE 4,2.5 CAP 0.12,0 **CLS** QRCODE 10,10,H,4,M,0,"AABC!B0003abc!N123" QRCODE 160,160,H,4,M,0,"N123!AABC!B0003abc" QRCODE 310,310,H,4,M,0,"K 打印机!AABC!B0006abc123" PRINT 1,1 a. General data string:

b. The data string contains <Enter> (0Dh, 0Ah) and <Enter> is 8-bit byte data

SIZE 4,2.5 CAP 0.12,0 **CLS** QRCODE 10,10,H,4,M,0,"AABC!B0007<Enter> abc<Enter> !N123" QRCODE 160,160,H,4,M,0,"N123!B0002<Enter> !AABC!B0005<Enter> abc" QRCODE 310,310,H,4,M,0,"K 打印机!B0002<Enter> !AABC!B0010<Enter> abc<Enter> 123" PRINT 1,1

DOWNLOAD "A.BAS" SIZE 4,2.5 CAP 0.12,0 CLS QRCODE 10,10,H,4,M,0,"AABC!B0006abc123!N"+STR\$(1234) QRCODE 160,160,H,4,M,0,"N123!AABC!B0007abc"+"1234" QRCODE 310,310,H,4,M,0,"K 打印机!AABC!B0014abc123"+"1234"+"abcd" PRINT 1,1 EOP A c. Data concatenation (must be in DOENLOAD ... EOP mode)

d. When the content contains double quotation marks ("), replace it with  $\langle \cdot | \cdot | \cdot |$ 

SIZE 4,2.5 CAP 0.12,0 **CLS** QRCODE 10,10,H,4,M,0,"AABC!B0005\["]abc\["]!N123" QRCODE 160,160,H,4,M,0,"N123!B0001\["]!AABC!B0004\["]abc" QRCODE 310,310,H,4,M,0,"B0001\["]!K 打印机!B0010\["]ABCabc123" PRINT 1,1

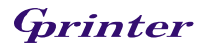

## 28.REVERSE

## Description

This command is used to reverse a region in image buffer.

### Syntax

REVERSE X\_start, Y\_start, X\_width, Y\_height

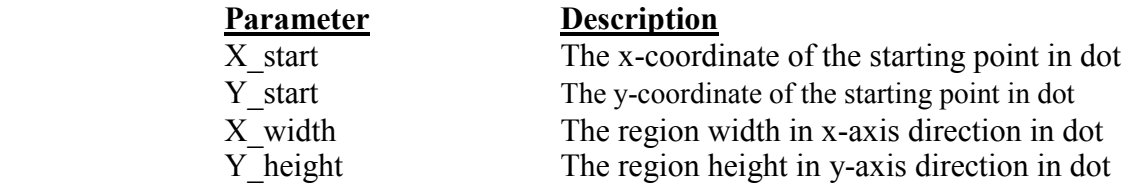

#### Note:  $200$  DPI: 1 mm = 8 dots

Recommended max. height of reversed black area is 12mm at 3" width. Height of reversed area that is larger than 12 mm may damage the power supply and affect the print quality. Max. print ratio is different for each printer model. Desktop and industrial printer print ratio is limited to 20% and 30% respectively.

#### Example

SIZE 3,2.5 GAP 0,0 SPEED 6 DENSITY 8 DIRECTION 0 CLS TEXT 100,100,"3",0,1,1,"REVERSE" REVERSE 90,90,128,40 PRINT 1,

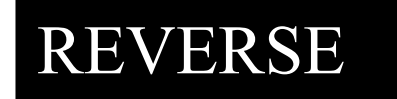

## 29.TEXT

## Description

This command is used to print text on label

## Syntax

TEXT X, Y, "font", rotation, x-multiplication, y-multiplication, "content"

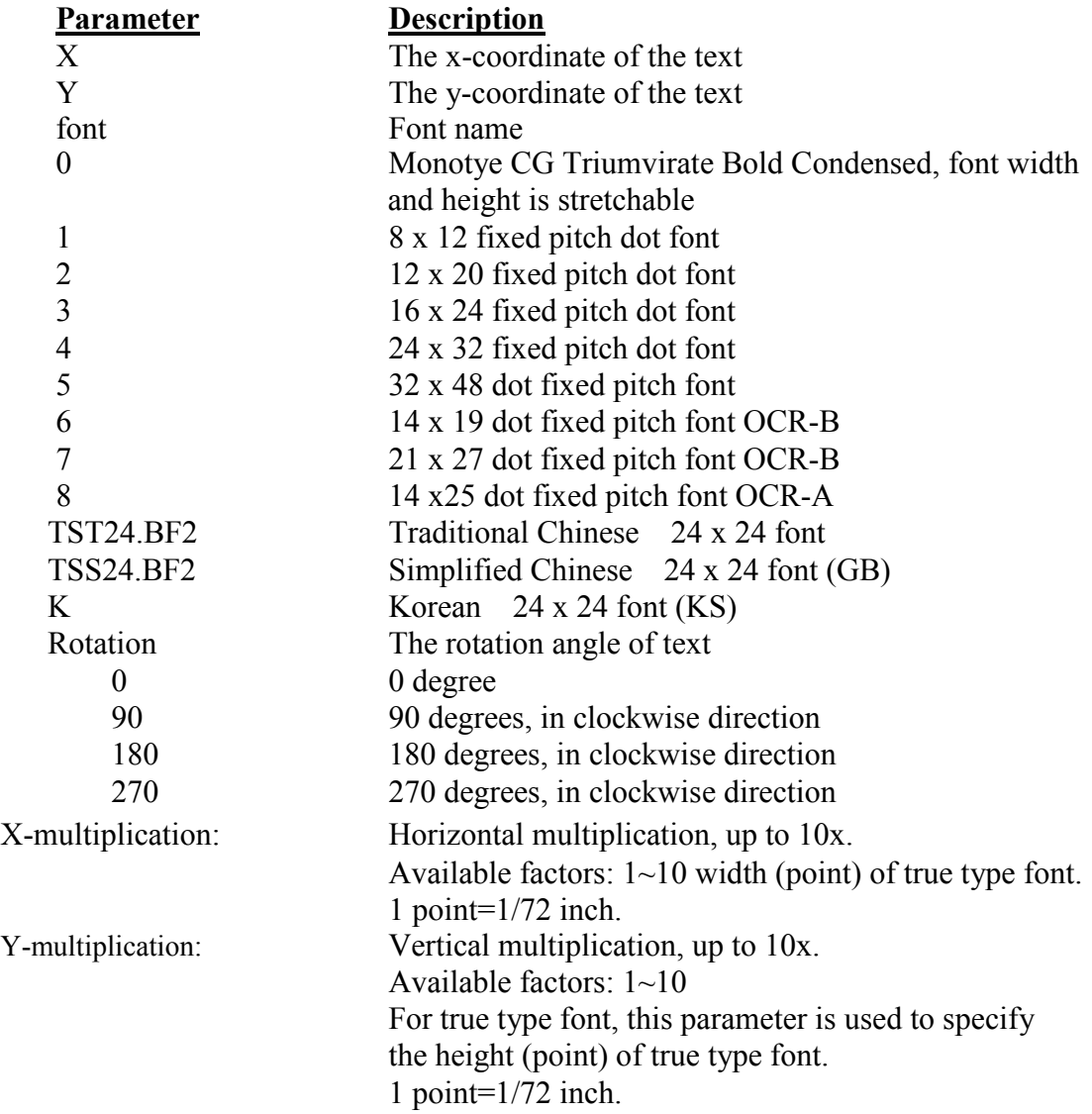

#### Note:

1. If there is any double quote (") within the text, please change it to  $\sqrt{\cdot}$ .

2. If font " $0$ " is used, the font width and font height is stretchable by x-multiplication and y-multiplication parameter. It is expressed by pt (point). 1 point=1/72inch.

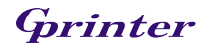
### Example

```
SIZE 3,2 
GAP 0,0 
CLS 
TEXT 100,100,"5",0,1,1,"\["]DEMO FOR TEXT\["]" 
TEXT 100,200,"0,1,20,"\lceil"\rceilTrue Type Font Test Print\lceil"\rceil"
PRINT 1,1
```
# Status Polling Commands (RS-232)

### 30.<ESC>!?

#### Description

This command is used to obtain the printer status. An inquiry request is solicited by sending an <ESC>(ASCII 27, escape character) as the beginning control character to the printer. It can be sent any time, even in the event of printer error. One byte character is returned, of which one bit is used to flag the printer's current readiness status. If 0 is returned, the printer is ready to print labels.

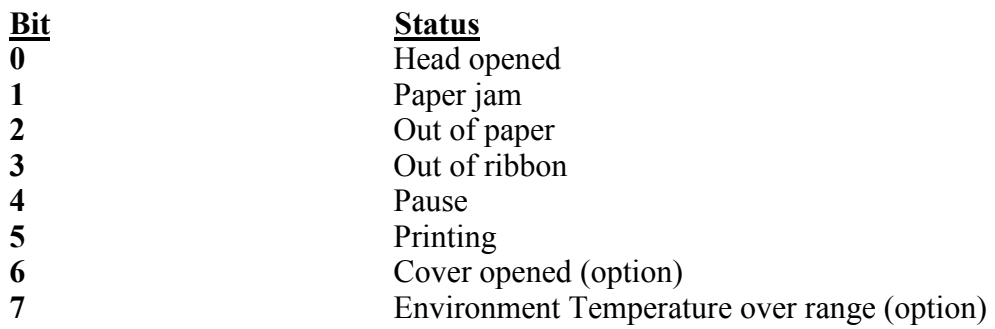

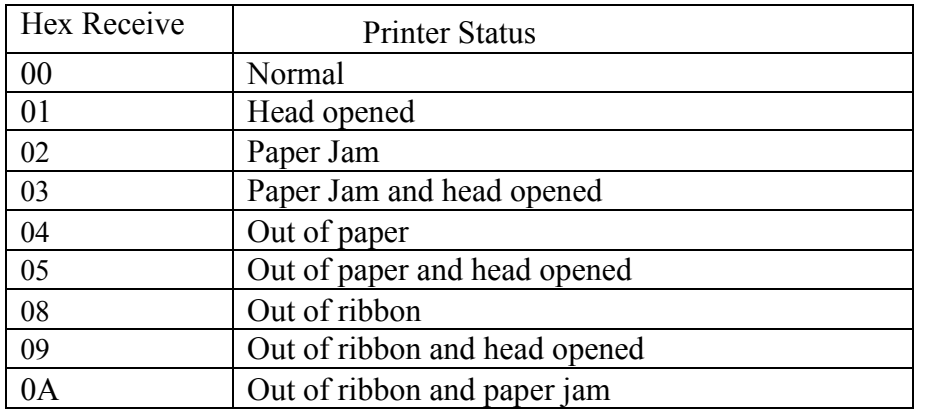

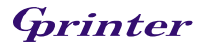

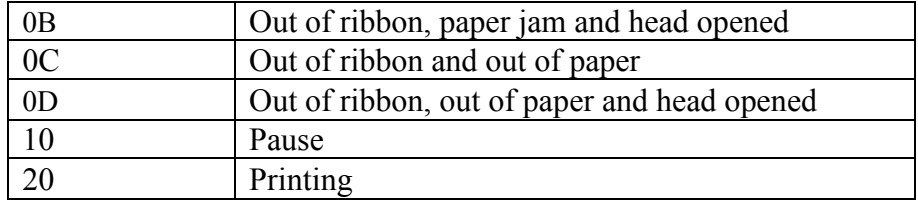

### Syntax

<ESC>!?

#### See Also

<ESC>!R

### $<$ ESC $>$ !R

### Description

This command is used to reset the printer. It can be sent at any time as long as the printer is powered on and not in the dump mode. The beginning of the command is an ESCAPE character (ASCII 27). The files downloaded in memory will be deleted.

#### **Syntax**

<ESC>!R

## Parameter Description

 $N/A$   $N/A$ 

See Also <ESC>!?

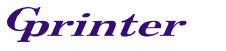

### Description

This command is used to inquire the mileage of the printer. The integer part of mileage is returned (the decimal part of mileage is not return). It is returned to PC in ASCII characters. The ending character of mileage is 0x0D.

#### **Syntax**

 $\sim$ ! $@$ 

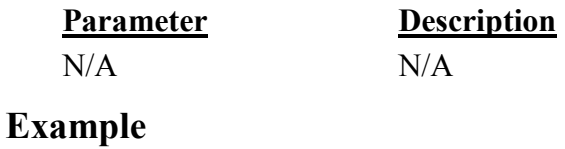

 $\sim \overline{a}$ 

### $32.~\sim !$ A

#### Description

This command is used to inquire about the free memory of the printer. The number of bytes of free memory is returned in decimal digits, with 0x0d as ending code of PC.

#### **Syntax**

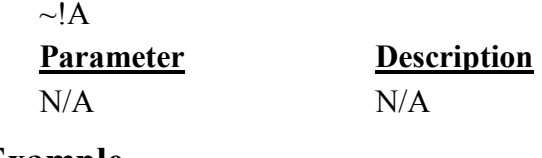

### Example

 $\sim$ ! $\overline{A}$ 

#### See Also

FILES

### $\sim$ !C

#### Description

Through the serial port back to the printer whether to install RTC

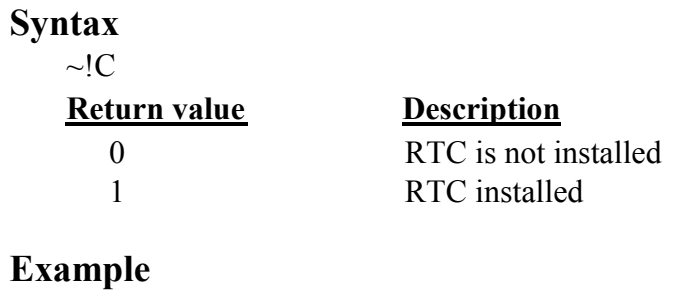

 $\sim$ !C

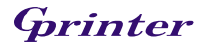

### 33.~!D

### Description

This command is used to enter DUMP mode.

### Syntax

 $\sim$ !D

Parameter Description None N/A

Example

 $\sim$ !D

34.~!F

### Description

This command is used to inquire about files resident in the printer memory and fonts installed in the memory module.

The filename is returned in ASCII characters. Each file name ends with 0x0D. The ending character is 0x1A.

### Syntax

 $\sim$ ! $F$ 

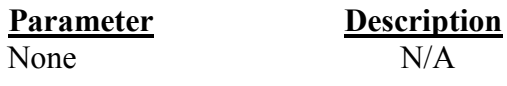

### Example

 $\sim$ ! $F$ 

See Also **FILES** 

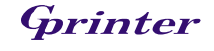

#### Description

 $35.~11$ 

The command is used to inquire the code page setting of the printer. The returned information is given in the following format

codepage,code ex: 8 bit: 437, 001

Regarding the code pages supported by the printer,please refer to the CODEPAGE command respectively.

### Syntax

 $\sim$ !I

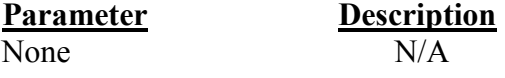

### Example

 $\sim$ !I

See Also CODEPAGE

### $36 \sim T$

#### Description

This command is used to inquire the model name and number of the printer. They are returned in ASCII characters.

### Syntax

 $\sim$ !T

**Parameter Description**<br>None **N/A**  $\overline{\text{None}}$ 

### Example

 $\sim$ !T

See Also  $\sim$ ! $I, \sim$ ! $F$ 

# File Management Commands

### 37.DOWNLOAD

#### Description

"DOWNLOAD" is a header of the file that is to be saved in the printer's memory.

The downloaded files can be divided to two categories: program file and data file (including text data file, PCX graphic files and bitmap font file) The detailed descriptions regarding the download syntax for different files are shown below:

Maximum numbers of file saved in DRAM: 256 files. Maximum numbers of file saved in Flash memory: 256 files

Printers will execute the program automatically when turning on power, if one of the downloaded programs is named "AUTO.BAS". To disable the auto execution function, please follow the procedures below.

#### **Syntax**

#### 1. Download a program file

DOWNLOAD [n,]"FILENAME.BAS"

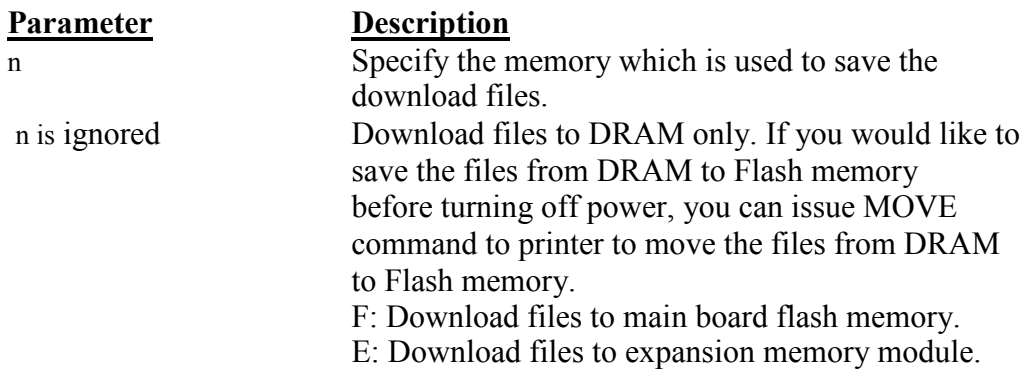

FILENAME.BAS The filename resident in printer memory.

#### Note:

- (1). The filename is case sensitive.
- (2). The extension of the program file must be ".BAS"
- (3). Filename format must be in 8.3 format.
- (4). If memory is not specified, all files will be downloaded to DRAM.

No Battery is used to backup DRAM. The downloaded files in DRAM will be lost in case turns off printer power.

#### 2. Download a data file DOWNLOAD [n,]"FILENAME", DATA SIZE, DATA CONTENT…where

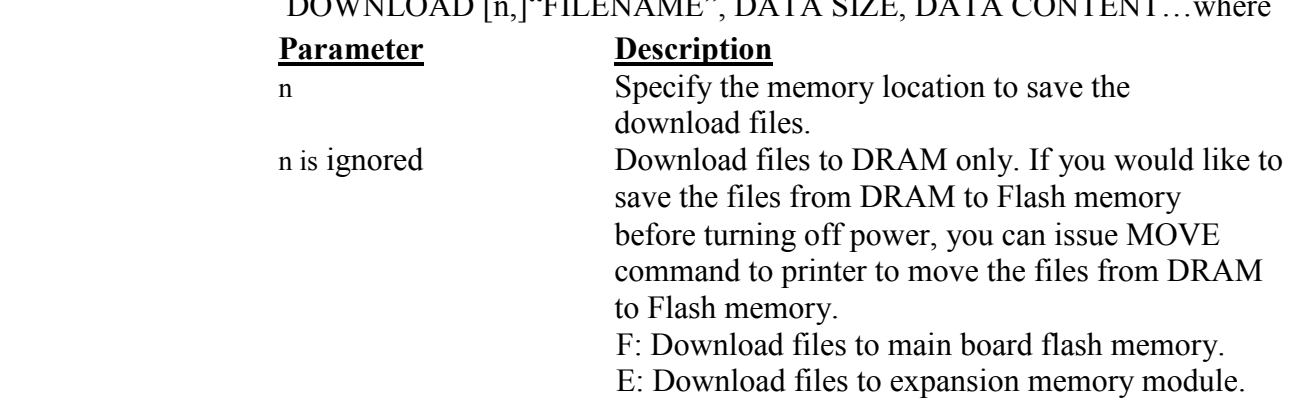

#### Note:

- (1). For text data file,  $CR$  (carriage return)  $0x0D$  and  $LF$  (Line Feed) 0x0A is the separator of data.
- (2). If memory is not specified, all files will be downloaded to DRAM. No Battery is used to backup DRAM. The downloaded files in DRAM will be lost in case turns off printer power.

#### Example

The program listed below will download to printer SDRAM. DOWNLOAD "EXAMPLE.BAS" SIZE 3,4 GAP 0,0 DENSITY 8 SPEED 6 DIRECTION 0 REFERENCE 0,0

```
SET PEEL OFF 
CLS 
TEXT 100,100,"3",0,1,1,"EXAMPLE PROGRAM" 
PRINT 1 
EOP
```
Note: When writing a download program, "DOWNLOAD" header must be placed in the beginning of file, and "EOP" must be placed at the end of program. To run the program, you can call the main filename without BAS extension or use RUN command to start the download program. Example: 1. Call the main filename C:\>COPY CON LPT1<ENTER> EXAMPLE<ENTER>  $\langle CTRI \rangle \langle Z \rangle$ 

 $C:\geq$ 

2. Use Run command to start the program C:\>COPY CON LPT1<ENTER> RUN "EXAMPLE.BAS"<ENTER>  $<$ CTRL $>$  $<$ Z $>$  $C$ 

Below is an example of downloading data file. DOWNLOAD "DATA",20,COMPUTER<Enter> 2001<Enter> 21<Enter>

Note: <ENTER> stands for keyboard "ENTER" key. In the above example, please press "ENTER" key instead of typing <ENTER> in the above example.

#### See Also

EOP, RUN, PUTBMP, PUTPCX,

### 38.EOP

#### Description

End of program. To declare the start and end of BASIC language commands used in a program, the DOWNLOAD "FILENAME.BAS" must be added in the first line of the program, and "EOP" statement at the last line of program.

#### Syntax

EOP

#### Example

DOWNLOAD "DEMO.BAS" SIZE 3,4  $GAP00$ DENSITY 8 SPEED 6 DIRECTION 0 REFERENCE 0,0

SET PEEL OFF CLS TEXT 100,100,"3",0,1,1,"DEMO PROGRAM" PRINT 1 EOP

#### See Also

DOWNLOAD, EOP,

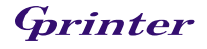

### 39.FILES

#### Description

This command prints out the filenames (or lists the files through RS-232) that remained in the printer memory (both FLASH memory and DRAM). The total memory size and available memory size are printed out or lists as well.

#### Syntax

FILES

#### Example

Follow the steps below to print out (or lists the files through RS-232) the files that are saved in printer memory in DOS environment through serial port or parallel port connection.

```
C:\>MODE COM1 96,N,8,1<ENTER> 
C:\>COPY CON COM1<ENTER> 
    FILES<ENTER> 
    <CTRL><Z><ENTER> 
C:\rangle
```
Or

```
C:\>COPY CON LPT1<ENTER> 
   FILES<ENTER> 
   <CTRL><Z><ENTER>
```
#### Note: <ENTER> stands for PC keyboard "ENTER" key. <CTRL><Z> means to hold PC keyboard "CTRL" key then press the PC keyboard  $\langle Z \rangle$  key.

#### See Also

 $\sim$ !F, KILL

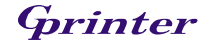

### 40.KILL

#### Description

This command deletes a file in the printer memory. The wild card (\*) will delete all files resident in specified DRAM or FLASH memory.

#### Syntax

KILL [n],"FILENAME"

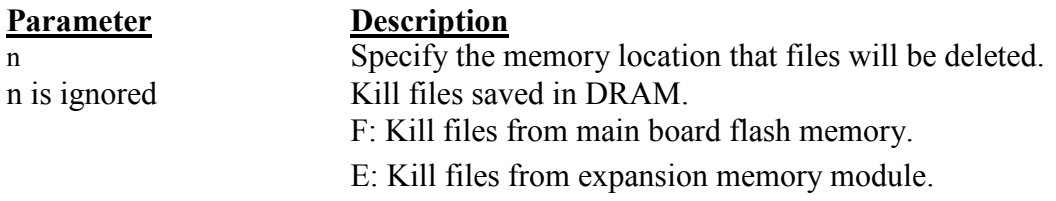

#### Note:

(1). If optional parameter n is not specified, firmware will delete the file in DRAM.

Syntax example 1. KILL "FILENAME" 2. KILL "\*.PCX" 3. KILL "\*" 4. KILL F,"FILENAME" 5. KILL E,"\*.PCX"

#### Example

Users can use printer SELFTEST utility to list printer configurations and files saved in the printer memory, or use the FILES command to print the downloaded file list in printer. Follow the steps below to delete files in the printer memory via parallel port connection.

C:\>COPY CON LPT1<ENTER> FILES<ENTER> <CTRL><Z><ENTER> C:\>COPY CON LPT1<ENTER> KILL "DEMO.BAS" <ENTER> <CTRL><Z><ENTER> C:\>COPY CON LPT1<ENTER> FILES<ENTER> <CTRL><Z><ENTER>

#### Note: <ENTER> stands for PC keyboard "ENTER" key. <CTRL><Z> means to hold PC keyboard "CTRL" key then press the PC keyboard  $\langle Z \rangle$  key

#### See Also

 $~\sim$ !F, FILES

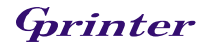

### 41.MOVE

### Description

This command is used to move downloaded files from DRAM to the FLASH memory.

#### Syntax

**MOVE** 

**Parameter Description**  $\frac{N}{A}$ 

 $N/A$ 

#### See Also

DOWNLOAD, EOP

### 42.RUN

#### Description

This command is used to execute a program that resident in printer memory

#### Syntax

RUN "FILENAME.BAS"

#### Example

C:\>COPY CON LPT1<ENTER> RUN "DEMO.BAS"<ENTER> <CTRL><Z><ENTER>  $C:\rangle$ 

Note: <ENTER> stands for PC keyboard "ENTER" key. <CTRL><Z> means to hold PC keyboard "CTRL" key then press the PC keyboard  $Z$  key

#### See Also

DOWNLOAD, EOP

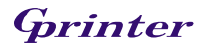

# BASIC Commands and Functions

### 43.ABS( )

#### Description

This function returns the absolute value of an integer, floating point or variable.

#### **Syntax**

ABS (-100) ABS (-99.99) ABS (VARIABLE)

#### Example

DOWNLOAD "TEST.BAS" SIZE 3,4 GAP 0,0 DENSITY 8 SPEED 3 DIRECTION 0 REFERENCE 0,0

```
SET PEEL OFF 
CLS 
A=ABS(-100)B=ABS(-50.98) 
C = -99.99TEXT 100,100,"3",0,1,1,STR$(A) 
TEXT 100,150,"3",0,1,1,STR$(B) 
TEXT 100,200,"3",0,1,1,STR$(ABS(C)) 
PRINT 1 
EOP
```
### See Also

DOWNLOAD, EOP

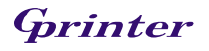

### Description

This function returns the ASCII code of the character.

### Syntax

ASC ("A")

### Example

DOWNLOAD "TEST.BAS" SIZE 3,4 GAP 0,0 DENSITY 8 SPEED 3 DIRECTION 0 REFERENCE 0,0

SET PEEL OFF CLS  $CODE1=ASC("A")$ TEXT 100,100,"3",0,1,1,STR\$(CODE1) PRINT 1 EOP

#### See Also

DOWNLOAD, EOP, STR\$()

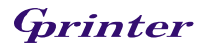

### 45.CHR\$( )

### Description

This function returns the character that has the specified ASCII code.

#### Syntax

CHR\$(n)

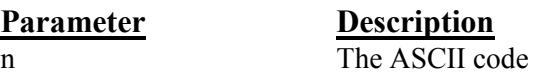

#### Example

DOWNLOAD "TEST.BAS" SIZE 3,4 GAP 0,0 DENSITY 8 SPEED 3 DIRECTION 0 REFERENCE 0,0

```
SET PEEL OFF 
CLS 
A=65 
WORD$=CHR$(A) 
TEXT 100,100,"3",0,1,1,WORD$ 
PRINT 1 
EOP
```
#### See Also

DOWNLOAD, EOP, STR\$(), ASC\$()

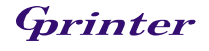

### Description

This command states the ending of program.

### **Syntax**

END

#### Example

DOWNLOAD "DEMO.BAS" SIZE 3,2 GAP 0,0 DENSITY 8 SPEED 6 DIRECTION 0 REFERENCE 0,0 SET PEEL OFF CLS TEXT 200,60,"4",0,1,1,"END COMMAND TEST" X=300  $Y = 200$ X1=500 Y1=400 GOSUB DR\_LINE PRINT 1 END :DR\_LINE FOR I=1 TO 100 STEP 10 BOX X+I,Y+I,X1-I,Y1-I,5 NEXT

**RETURN** EOP DEMO

DOWNLOAD, EOP

See Also

### 47.EOF( )

### Description

This function is used to detect an opened download file to see whether it has reached the end of file.

#### Syntax

EOF (File Handle)

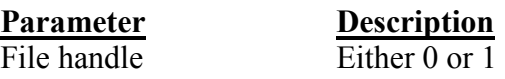

Parameter Description None-zero End of file 0 Not end of file

#### Example

DOWNLOAD "DATA",16,COMPUTER 2000 DOWNLOAD "DEMO.BAS" SIZE 3,3 GAP 0.0,0 DENSITY 8 SPEED 4 DIRECTION 0 REFERENCE 0,0 SET PEEL OFF CLS OPEN "DATA",0 SEEK 0,0 Y=110 TEXT 10,10,"3",0,1,1,"\*\*\*\*\*EOF TEST\*\*\*\*\*" :A Temp\$="" READ 0,ITEM\$,P TEXT 10,Y,"2",0,1,1,ITEM\$+"\$"+STR\$(P)+"[EOF(0)="+STR\$(EOF(0))+"]" BARCODE 10,Y+25,"39",40,1,0,2,4,"PRICE-"+STR\$(P)  $Y = Y + 100$ IF EOF(0)=0 THEN GOTO A PRINT 1 EOP DEMO

#### See Also

DOWNLOAD, EOP, OPEN, READ, SEEK

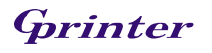

### 48.OPEN

### Description

This command is used to open a downloaded file and establish the file handle. Up to 2 files can be opened at the same time. The file to be opened should be downloaded prior to using this command.

#### **Syntax**

OPEN "Filename", File handle

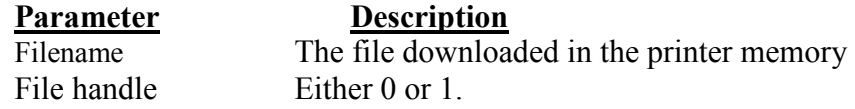

#### Example

If a file by the name of "DATA" is to be downloaded, The file format contains:

```
DOWNLOAD "DATA1",56,COMPUTER 
2000 
12 
MOUSE
500 
13 
KEYBOARD 
300 
100 
DOWNLOAD "DATA2",56,Computer 
3000 
32 
Mouse 
900 
93 
Keyboard 
700 
700
```
Saving the above contents of data under the file name of "DATA". Follow the steps below to download data to the printer

#### C:\>COPY DATA/B LPT1

If a file by name of "DEMO.BAS is to be downloaded, the file format contains: DOWNLOAD "DEMO.BAS" SIZE 3,1 GAP 0,0

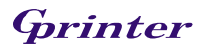

```
DENSITY 8 
SPEED 4 
DIRECTION 0 
REFERENCE 0,0 
SET PEEL OFF 
I=1Y=100GOSUB OpenData 
:Start 
CLS 
TEXT 10,10,"3",0,1,1,"*****OPEN COMMAND TEST*****" 
ITEM$="" 
READ 0,ITEM$,P,Q 
TEXT 10,Y,"2",0,1,1,ITEM$+"$"+STR$(P)+"[EOF(0)="+STR$(EOF(0))+"]" 
BARCODE 10,Y+25,"39",40,1,0,2,4,"PRICE*"+STR$(Q)+"="+STR$(P*Q) 
Y = Y + 100PRINT 1 
Y=100IF EOF(0)=1 THEN GOSUB OpenData 
IF EOF(0)=0 THEN GOTO Start 
END 
:OpenData 
IF I=1 THEN OPEN "DATA1",0 
IF I=2 THEN OPEN "DATA2",0 
SEEK 0,0 
IF I>2 THEN END 
I=I+1RETURN
EOP 
DEMO 
Saving the above contents of data under the file name of "DEMO". 
Follow the steps below to download data to the printer 
<under MS-DOS mode>: 
C:\>COPY DEMO/B LPT1 
Execute DEMO.BAS in printer: 
C:\>COPY CON LPT1 
DEMO 
\langleCtrl>>ZThe above example instructs the printer to open the file "DATA1" and 
"DATA2" with same file handle of 0, and read items from the file.
```
#### See Also

DOWNLOAD, EOP, READ, EOF, LOF, SEEK, FREAD\$()

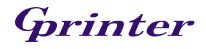

### 49.READ

### Description

This command is used to read data from downloaded data file

### Syntax

READ file handle, variables

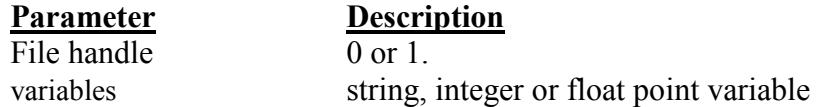

### Example

DOWNLOAD "DATA1",20,COMPUTER 2000 12

DOWNLOAD "DATA2",16,Mouse 900 93

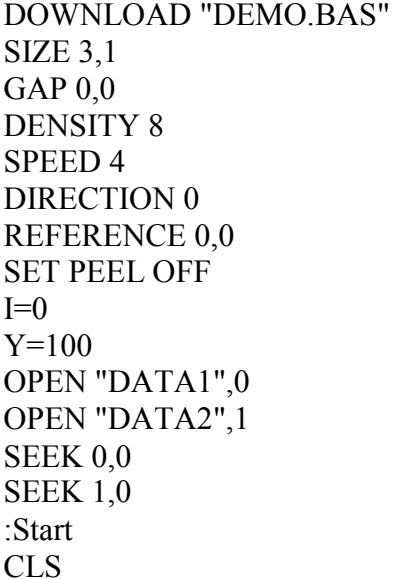

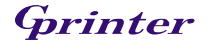

```
TEXT 10,10,"3",0,1,1,"*****READ COMMAND TEST*****" 
TEXT 10,50,"3",0,1,1,"OPEN-READ DATA"+STR$(I+1) 
ITEM$="" 
READ I,ITEM$,P,Q 
TEXT 10,Y,"2",0,1,1,ITEM$+"$"+STR$(P) 
BARCODE 10,Y+25,"39",40,1,0,2,4,"PRICE*"+STR$(Q)+"="+STR$(P*Q) 
Y = Y + 100PRINT 1 
Y=100IF K=1 THEN
   IF EOF(I)=1 THEN 
        I=I+1 GOTO Start 
  ELSE
     GOTO Start 
   ENDIF 
ELSE 
   END 
ENDIF 
EOP 
DEMO
```
#### See Also

DOWNLOAD, EOP, OPEN, EOF, LOF, SEEK, FREAD\$()

### 50.SEEK

#### **Description**

This command is used to shift the specified file pointer to a certain position.

#### Syntax

SEEK file handle, offset

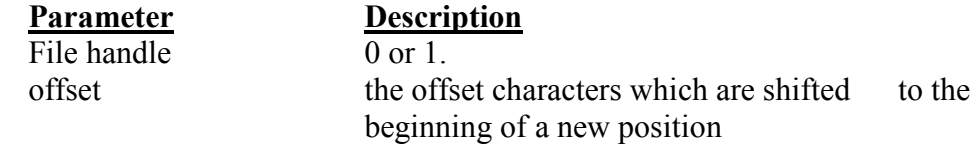

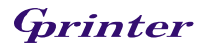

#### Example

DOWNLOAD "DATA",12,1234567890

```
DOWNLOAD "TEST.BAS" 
SIZE 3,1 
GAP 0,0 
DENSITY 8 
SPEED 3 
DIRECTION 1 
REFERENCE 0,0 
CLS 
OPEN "DATA",0 
SEEK 0,4 
READ 0,Num$ 
    TEXT 100,10,"3",0,1,1,"SEEK COMMAND TEST" 
BAR 100,40,300,4 
    TEXT 100,60,"3",0,1,1,"SHIFT 4 CHARACTERS" 
    TEXT 100,110,"3",0,1,1,Num$ 
BAR 100,140,300,4 
SEEK 0,0 
READ 0,Num$ 
    TEXT 100,160,"3",0,1,1,"SHIFT 0 CHARACTERS" 
    TEXT 100,210,"3",0,1,1,Num$ 
PRINT 1 
EOP 
TEST
```
#### See Also

DOWNLOAD, EOP, OPEN, READ, EOF, LOF, FREAD\$()

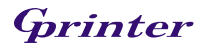

### 51.LOF( )

### Description

This function returns the size of the specified file.

#### **Syntax**

LOF ("FILENAME")

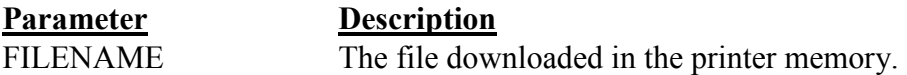

#### Example

DOWNLOAD "DATA1",10,1234567890

#### DOWNLOAD "DATA2",15,ABCDEFGHIJKLMNO

DOWNLOAD "LofTest.BAS" SIZE 3,3 GAP 0.08,0 DENSITY 8 SPEED 3 DIRECTION 0 REFERENCE 0,0

SET PEEL OFF CLS OPEN "DATA1",0 OPEN "DATA2",1 TEXT 10,20,"4",0,1,1,"LOF() FUNCTION TEST" J=LOF("DATA1") K=LOF("DATA2")

TEXT 10,140,"3",0,1,1,"DATA1 IS: "+STR\$(J)+" Bytes" TEXT 10,200,"3",0,1,1,"DATA2 IS: "+STR\$(K)+" Bytes" PRINT 1 EOP LofTest

#### See Also

DOWNLOAD, EOP, OPEN, READ, EOF, SEEK, FREAD\$()

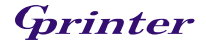

### 52.FREAD\$( )

#### Description

This function reads a specified number of bytes of data from a file.

#### **Syntax**

FREAD\$ (file handle, byte)

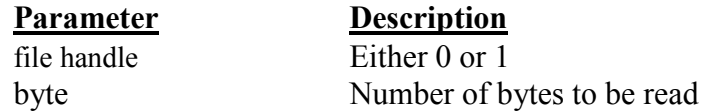

#### Example

DOWNLOAD "DATA1",10,1234567890 DOWNLOAD "DATA2",15,ABCDEFGHIJKLMNO DOWNLOAD "OPEN2.BAS" SIZE 3,3 GAP 0.08,0 DENSITY 8 SPEED 3 DIRECTION 0 REFERENCE 0,0 SET PEEL OFF CLS Y\$="" Z\$="" OPEN "DATA1",0 OPEN "DATA2",1 SEEK 0,0 SEEK 1,0 TEXT 10,260,"3",0,1,1,"FREAD\$(0,6) IS: "+Y\$ TEXT 10,320,"3",0,1,1,"FREAD\$(1,6) IS: "+Z\$ PRINT 1 EOP

#### See Also

DOWNLOAD, EOP, OPEN, READ, EOF, LOF(), SEEK

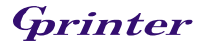

### 53.FOR…NEXT LOOP

### Description

Loop is used to execute one or more lines of program repetitively. Before anything, a value should be assigned the loop counter to specify the execution times. Nested loop is allowed (up to 39 nested loops) in this printer. Jumping out in the middle of the FOR…NEXT loop is prohibited because it is not a good programming skill .

#### **Syntax**

For variable = start TO end STEP increment statement; start < end **NEXT** 

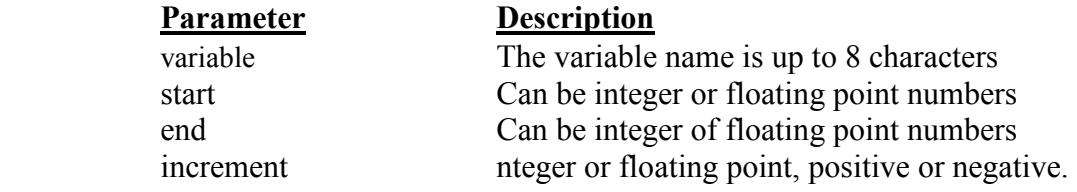

#### Example

```
DOWNLOAD "LOOP.BAS" 
SIZE 3,3 
GAP 0.08,0 
DENSITY 8 
SPEED 4 
DIRECTION 1 
CLS 
FOR I=1 TO 10 STEP 1 
TEXT 100,10+30*(I-1),"3",0,1,1,STR$(I) 
NEXT
FOR I=1 TO 1000 STEP 100 
TEXT 200,10+((I-1)/10)*3,"3",0,1,1,STR$(I) 
NEXT
FOR I=110 TO 10 STEP -10 
TEXT 300,10+(ABS(I-110))*3,"3",0,1,1,STR$(I) 
NEXT 
FOR I=1 TO 5 STEP 0.5 
IF I-INT(I)=0 THEN Y=10+60*(I-1) ELSE Y=Y+30TEXT 400,Y,"3",0,1,1,STR$(I) 
NEXT 
PRINT 1 
EOP 
LOOP
```
#### See Also

DOWNLOAD, EOP

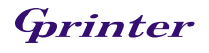

### 54.IF…THEN…ELSE…ENDIF LOOP

#### Description

Use IF…THEN block to execute one or more statements conditionally. You can use either a single-line syntax or multiple-line "block" syntax:

#### Syntax

IF condition THEN statement Notice that the single-line form of IF …THEN does not use an ENDIF statement. Or IF condition THEN Statements ENDIF Or IF condition THEN Statements **ELSE** Statements ENDIF Or IF condition 1 THEN Statement block 1 ELSEIF condition 2 THEN Statement block 2 ... ELSEIF condition n THEN Statement block n ENDIF

The syntax of IF...THEN...ELSE requires that the command be typed in one single line in less than 255 characters.

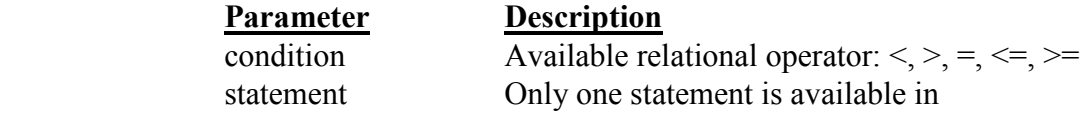

#### Example

```
DOWNLOAD "DEMO.BAS" 
SIZE 3,3 
GAP 0.12,0 
SPEED 4 
DENSITY 8 
DIRECTION 1 
REFERENCE 0,0 
OFFSET 0.00
```
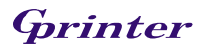

```
SET PEEL OFF 
CLS 
A=0B=0C=0D=0E=0F=0G=0H=0J=0K=0L=0FOR I=1 TO 100 
    IF I-INT(I/1)*1=0 THEN A=A+I
    IF I-INT(I/2)*2=1 THEN B=B+I ELSE C=C+I
   IF I-INT(I/3)*3=0 THEN 
        D=D+I ENDIF 
  IF I-INT(I/5)*5=0 THEN
        E=E+I ELSE 
        F=F+I ENDIF 
  IF I-INT(I/7)*7=0 THEN
    G = G + IELSEIF I-INT(I/17)*17=0 THEN
        H=H+I ELSEIF I-INT(I/27)*27=0 THEN 
        J=J+I ELSEIF I-INT(I/37)*37=0 THEN 
         K=K+I 
   ELSE 
        I=I+I ENDIF 
NEXT 
TEXT 100,110,"3",0,1,1,"(1) 1+2+3+...+100="+STR$(A)
TEXT 100,160,"3",0,1,1,"(2) 1+3+5+...+99="+STR$(B) 
TEXT 100,210,"3",0,1,1,"(3) 2+4+6+...+100="+STR$(C)
TEXT 100,260,"3",0,1,1,"(4) 3+6+9+...+99="+STR$(D) 
TEXT 100,310,"3",0,1,1,"(5) 5+10+15+...+100="+STR$(E) 
TEXT 100,360, "3", 0,1,1," (1)-(5)="+STR$(F)
TEXT 100,410,"3",0,1,1,"(6) 7+14+21+...+98="+STR$(G) 
TEXT 100,460,"3",0,1,1,"(7) 17+34+51+...+85="+STR$(H) 
TEXT 100,510,"3",0,1,1,"(8) 27+54+...+81="+STR$(J) 
TEXT 100,560,"3",0,1,1,"(9) 37+74="+STR$(K) 
TEXT 100,610, "3", 0,1,1," (1)-(6)-(7)-(8)-(9)="+STR$(L)
PRINT 1,1 
EOP
```
DOWNLOAD "IFTHEN BAS"

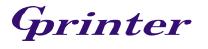

```
SIZE 3,4 
GAP 0,0 
DENSITY 8 
SPEED 3 
DIRECTION 0 
REFERENCE 0,0 
SET PEEL OFF 
CLS 
A=50B=5C$="" 
DS=""
:L1 
IF A>100 THEN GOTO L1 ELSE A=A+10 
C$=STR$(A)+" IS SMALLER THAN 100" 
TEXT 100,10,"4",0,1,1,C$ 
PRINT 1 
END 
\cdotL2
A=A+B
```

```
D$=STR$(A)+" IS LARGER THAN 100" 
TEXT 100,100,"4",0,1,1,D$ 
PRINT 1 
GOTO L1 
EOP
```
### Note:

If the result of the expression is nonzero, the statement following THEN will be executed. If the result of the expression is zero, and the statement following the ELSE present, it will be executed. Otherwise the next line of statement is executed. If there are block of statements in IF…THEN …ELSE, ENDIF must be used at the end of the IF…THEN …ELSE statement. Limitations: The total numbers of nested IF …THEN …ELSE statement in a program can not exceed than 40. The total numbers of nested IF …THEN …ELSE, FOR…NEXT, GOSUB RETURN in a program can not exceed than 40 loops.

#### See Also

DOWNLOAD, EOP

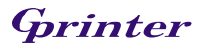

### 55.GOSUB…RETURN

### Description

Branch to and return from a subroutine. Branch to the specified label and execute subroutines until "RETURN" is reached and then go back to the statement following the GOSUB statement.

#### **Syntax**

GOSUB LABEL statement END :LABEL statement RETURN

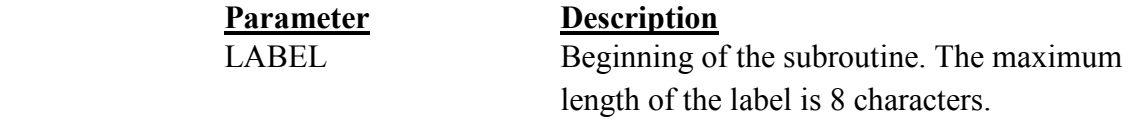

### Example

```
DOWNLOAD "GOSUB1.BAS" 
SIZE 3,3 
GAP 0,0 
DENSITY 8 
SPEED 4 
DIRECTION 0 
CLS 
TEXT 10,10,"3",0,1,1,"GOSUB & RETURN COMMAND TEST" 
GOSUB DR_BOX 
PRINT 1 
END 
:DR_BOX 
     FOR I=21 TO 81 STEP 10 
       BOX 80+I,80+I,80+300-I,80+300-I,5 
  NEXT
RETURN 
EOP 
GOSUB1
```
#### See Also

DOWNLOAD, EOP, END, GOTO

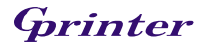

### 56.GOTO

### Description

This command is used to branch to a specified label. The label cannot exceed 8 characters in length.

#### **Syntax**

GOTO LABEL

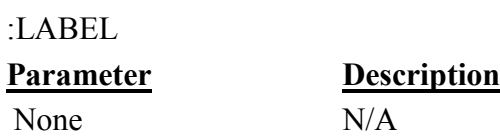

### Example

```
DOWNLOAD "GOTO1.BAS" 
SIZE 3,3 
GAP 0.08,0 
DENSITY 8 
SPEED 4 
DIRECTION 1 
REFERENCE 0,0 
SET PEEL OFF 
CLS 
A=0TOTAL=0 
:START 
   IF A<100 THEN 
     GOTO SUM 
   ELSE 
     GOTO PRTOUT 
   ENDIF 
:SUM 
  A=A+1 TOTAL=TOTAL+A 
   GOTO START 
:PRTOUT 
     B$="THE SUMMATION OF 1..100 IS "+STR$(TOTAL) 
   TEXT 10,100,"3",0,1,1,B$ 
     PRINT 1 
END 
EOP
```
#### See Also

DOWNLOAD, EOP, END, GOSUB…RETURN

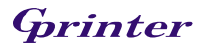

### 57.REM

### Description

Comment. Prefix is "REM" that will be ignored by the printer.

#### Syntax

REM

### Example

REM \*\*\*\*\*\*\*\*\*\*\*\*\*\*\*\*\*\*\*\*\*\*\*\*\*\*\*\*\*\*\*\* REM This is a demonstration program\* REM \*\*\*\*\*\*\*\*\*\*\*\*\*\*\*\*\*\*\*\*\*\*\*\*\*\*\*\*\*\*\*\* DOWNLOAD "REMARK.BAS" SIZE 3,3 GAP 0.08,0 DENSITY 8 SPEED 4 DIRECTION 1 REFERENCE 0,0

SET PEEL OFF CLS TEXT 50,50,"3",0,1,1,"REMARK DEMO PROGRAM" REM TEXT 50,100,"3",0,1,1,"REMARK DEMO PROGRAM" PRINT 1,1 EOP

#### See Also

DOWNLOAD, EOP, END

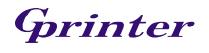

### 58.INT( )

### Description

This function is used to truncate a floating point number.

#### Syntax

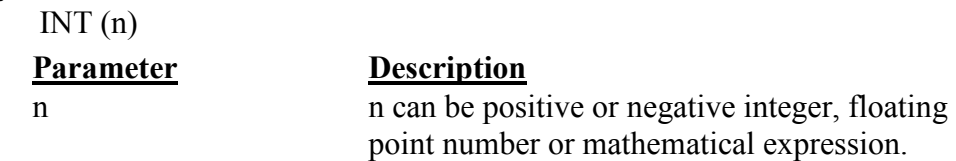

#### Example

DOWNLOAD "DEMO.BAS" SIZE 3,2 GAP 0,0 DENSITY 8 SPEED 3 DIRECTION 0 REFERENCE 0,0

```
SET PEEL OFF 
CLS 
REM **** To round up or down**** 
INPUT "Number:",Num 
N=INT(Num+0.5)IF N>Num THEN 
     TEXT 50,100,"3",0,1,1,"To round up= "+STR$(N) 
ELSE 
     TEXT 50,100,"3",0,1,1,"To round down= "+STR$(N)
ENDIF 
PRINT 1 
EOP
```
### See Also

DOWNLOAD, EOP, END, ABS(), ASC(), STR\$()

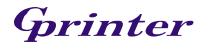

### 59.LEFT\$( )

#### Description

This function returns the specified number of characters down from the initial character of a string.

#### Syntax

LEFT\$ (X\$, n)

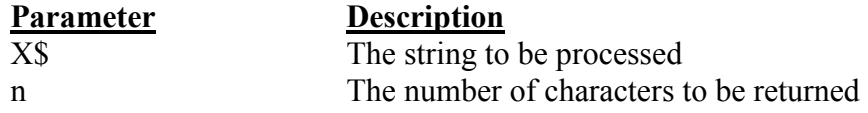

#### Example

DOWNLOAD "STR1.BAS" SIZE 3.00,3.00 GAP 0.08,0.00 SPEED 4.0 DENSITY 8

DIRECTION 0 REFERENCE 0,0 CLS A\$="BARCODE PRINTER DEMO PRINTING" C\$=LEFT\$(A\$,10) TEXT 10,10,"3",0,1,1,A\$ TEXT 10,100,"3",0,1,1,"10 LEFT 10 CHARS: "+C\$ PRINT 1 EOP

#### See Also

DOWNLOAD, EOP, END, RIGHT\$(), MID\$(), LEN(), STR\$()

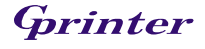

### 60.LEN( )

#### Description

This function returns the length of a string.

### Syntax

LEN (string)

#### Parameter Description

string The string whose length is to be measured.

#### Example

DOWNLOAD "DEMO.BAS" SIZE 3.00,3.00 GAP 0.08,0.00 SPEED 4.0 DENSITY 8

DIRECTION 0 REFERENCE 0,0 CLS A\$="TAIWAN SEMICONDUCTOR CO., LTD"  $B=LEN(AS)$ TEXT 10,10,"3",0,1,1,A\$ TEXT 10,50,"3",0,1,1,"STRING LENGTH="+STR\$(B) PRINT 1 EOP

#### See Also

DOWNLOAD, EOP, END, LEFT\$(), LEN(), RIGHT\$(), MID\$(), STR\$(),  $VAL()$ 

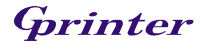

### Description

This function is used to get the specified number of characters down from the mth character of a string.

#### Syntax

MID\$(string, m, n)

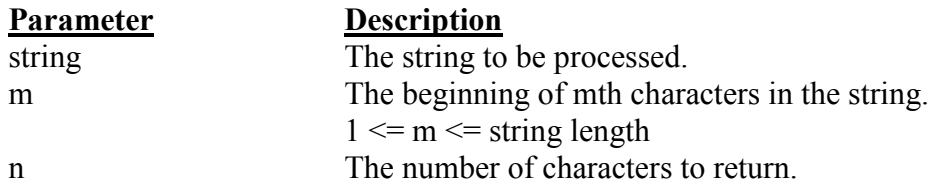

### Example

DOWNLOAD "DEMO.BAS" SIZE 3.00,3.00 GAP 0.08,0.00 SPEED 4.0 DENSITY 8

DIRECTION 0 REFERENCE 0,0

#### CLS

A\$="TAIWAN SEMICONDUCTOR CO., LTD" E\$=MID\$(A\$,11,10) TEXT 10,10,"3",0,1,1,A\$ TEXT 10,200,"3",0,1,1,"10 MIDDLE CHARS: "+E\$ PRINT 1 EOP

#### See Also

DOWNLOAD, EOP, END, LEFT\$(), LEN(), RIGHT\$(), STR\$(), VAL()

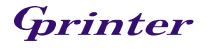

### 62.RIGHT\$( )

#### Description

This function returns the specified number of characters up from the end of a string.

#### **Syntax**

RIGHT\$ (X\$, n)

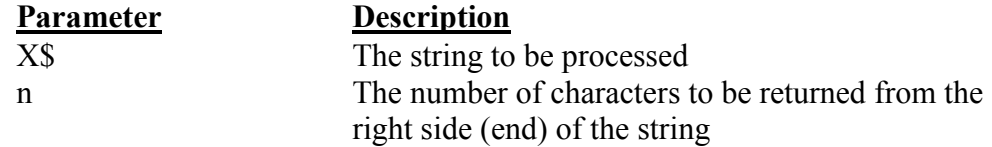

#### Example

DOWNLOAD "DEMO.BAS" SIZE 3.00,3.00 GAP 0.08,0.00 SPEED 4.0 DENSITY 8

DIRECTION 0 REFERENCE 0,0

CLS

A\$="TAIWAN SEMICONDUCTOR CO., LTD"  $D$=RIGHT$(A$,10)$ TEXT 10,10,"3",0,1,1,A\$ TEXT 10,150,"3",0,1,1,"10 RIGHT CHARS: "+D\$ PRINT 1 EOP

#### See Also

DOWNLOAD, EOP, END, LEFT\$(), LEN(), MID\$(), STR\$(), VAL()

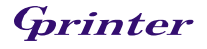

### 63.STR\$( )

#### Description

This function converts a specified value or expression into corresponding string of characters.

#### **Syntax**

STR\$ (n)

#### Parameter Description

n An integer, floating point number or mathematical expression

#### Example

DOWNLOAD "DEMO.BAS" SIZE 3.00,3.00 GAP 0,0.00 SPEED 4.0 DENSITY 8 DIRECTION 0 REFERENCE 0,0 CLS A\$="TAIWAN SEMICONDUCTOR CO., LTD"  $F=100$  $G = 500$ H\$=STR\$(F+G) TEXT 10,10,"3",0,1,1,A\$ TEXT 10,60,"3",0,1,1,"F="+STR\$(F) TEXT 10,110,"3",0,1,1,"G="+STR\$(G) TEXT 10,160,"3",0,1,1,"F+G="+H\$ PRINT 1 EOP DEMO

#### See Also

DOWNLOAD, EOP, END, LEFT\$(), LEN(), RIGHT\$(), MID\$(), VAL()

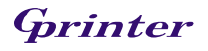
## 64.VAL( )

## Description

This function is used to convert numeric character into corresponding integer or floating point number.

#### Syntax

VAL ("numeric character")

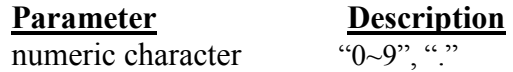

#### Example

DOWNLOAD "DEMO.BAS" SIZE 3.00,3.00 GAP 0.00,0.00 SPEED 4.0 DENSITY 8 DIRECTION 0 REFERENCE 0,0 CLS A\$="TAIWAN SEMICONDUCTOR CO., LTD" F\$="100" G\$="500" H=VAL(F\$)+VAL(G\$)  $IS = STR$(H)$  TEXT 10,10,"3",0,1,1,A\$ TEXT 10,60,"3",0,1,1,"F="+F\$ TEXT 10,110,"3",0,1,1,"G="+G\$ TEXT 10,160,"3",0,1,1,"F+G="+I\$ PRINT 1 EOP DEMO

#### See Also

DOWNLOAD, EOP, END, LEFT\$(), LEN(), RIGHT\$(), MID\$(), STR\$()

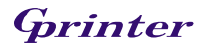

## 65.BEEP

## Description

This command is used to issue a beep sound on portable keyboard.

## Syntax

BEEP

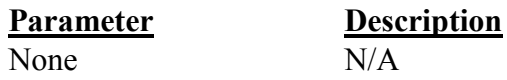

 $\overline{N/A}$ 

## Example

DOWNLOAD "DEMO.BAS" SIZE 3,4 GAP 0,0 DENSITY 8 SPEED 6 DIRECTION 0 REFERENCE 0,0 SET PEEL OFF CLS BEEP INPUT "Text1 =",TEXT1\$ TEXT 100,100,"3",0,1,1,TEXT1\$ PRINT 1 EOP

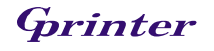

# Device Reconfiguration Commands

## 66.SET COUNTER

#### Description

Counter can be a real counter or a variable. This setting sets the counter number in program and their increments. There are three different kind of counters: digit  $(0-9-0)$ , lower case letter  $(a~z~a)$  and upper case letter  $(A~Z~A)$ .

#### **Syntax**

SET COUNTER @n step  $(a)$ n = "Expression"

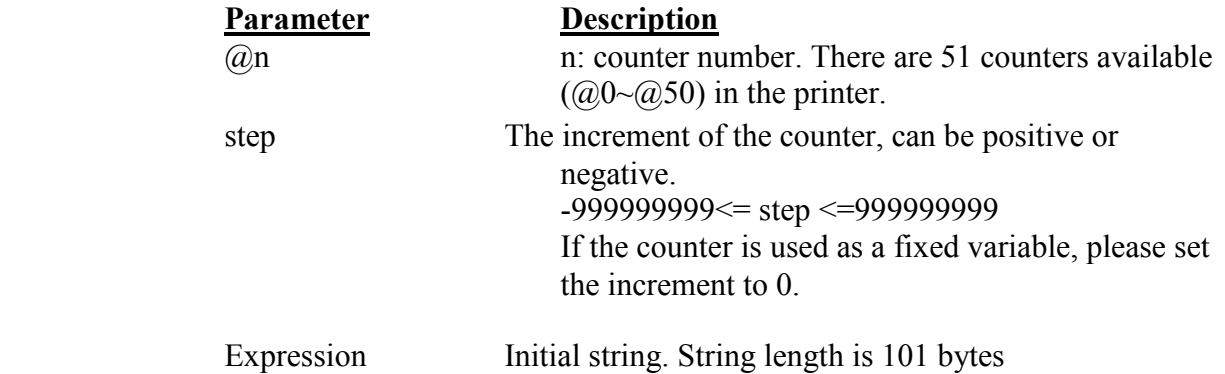

#### Example

SIZE 3,3 GAP 0,0 DENSITY 8 SPEED 6 DIRECTION 0 REFERENCE 0,0 SET COUNTER @1 1  $@1="00001"$ SET COUNTER @2 5 @2="AB000001" CLS TEXT 50,50,"3",0,1,1,@1 BARCODE 50,100,"39",48,1,0,2,4,@2 PRINT 2,1

#### See Also

PRINT, TEXT, BARCODE

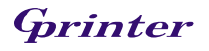

## 67.SET KEY1, SET KEY2

#### Description

This setting is used to enable/disable the KEY1/KEY2 function. The default function of KEY1 is "FEED" key, KEY2 is "PAUSE" key .Before setting KEY1 /KEY2 function otherwise, please disable KEY1/KEY2 first. The setting will remain resident in the printer even when the printer is power off.

#### Syntax

SET KEY1 ON/OFF SET KEY2 ON/OFF

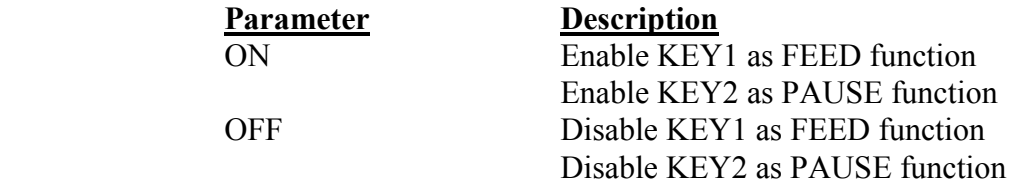

Note: The setting will remain in the printer even if the printer is power off.

#### Example

DOWNLOAD "DEMO.BAS" SIZE 3,1 GAP 0,0 DENSITY 8 SPEED 3 DIRECTION 0 REFERENCE 0,0

SET KEY1 OFF SET KEY2 OFF  $KFY1=0$  $KEY2=0$ 

#### CLS

```
:START 
IF KEY1=1 THEN 
     CLS 
   TEXT 100,10,"3",0,1,1,"KEY1 (FEED key) is pressed!!" 
   PRINT 1,1 
ELSEIF KEY2=1 THEN 
     CLS 
   TEXT 100,10,"3",0,1,1,"KEY2 (PAUSE key) is pressed!!" 
     TEXT 100,60,"3",0,1,1,"End of test" 
   PRINT 1,1
```
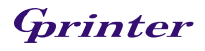

```
 SET KEY1 ON 
      SET KEY2 ON 
      END 
   ENDIF 
   GOTO START 
   EOP 
   DEMO 
See Also 
   OFFEST, PRINT
```
## 68.SET PEEL

#### Description

This setting is used to enable/disable the self-peeling function. The default setting for this function is off. When this function is set on, the printer stops after each label printing, and does not print the next label until the peeled label is taken away.

This setting will be saved in printer memory when turning off the power.

#### **Syntax**

SET PEEL ON/OFF

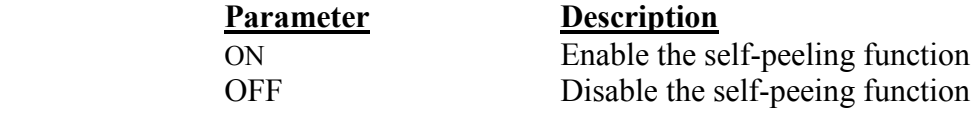

#### Example

```
REM ***SELF-PEELING FUNCTION ON*** 
SIZE 3,4 
GAP 0,0 
DENSITY 8 
SPEED 6 
DIRECTION 0 
REFERENCE 0,0 
SET PEEL ON 
CLS 
TEXT 50,100,"3",0,1,1,"SELF-PEELING FUNCTION TEST" 
PRINT 5
```
## See Also

OFFEST, PRINT

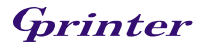

## 69.SET TEAR & SET STRIPPER

## Description

This command is used to enable/disable feeding label to gap/black mark position for tearing off.

This setting will be saved in printer memory when turning off the power.

## Syntax

SET TEAR ON/OFF

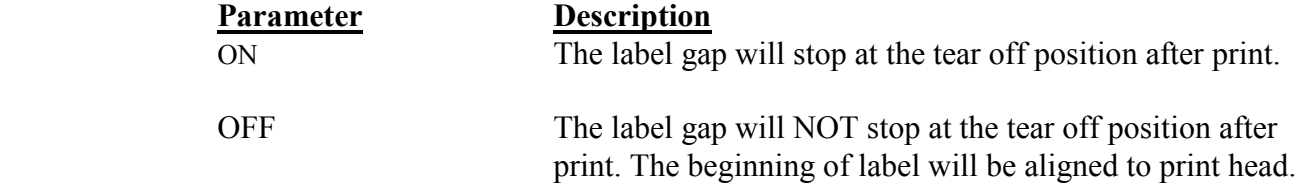

## Example

REM \*\*\*TEAR FUNCTION ON\*\*\* SIZE 3,3 GAP 0.08,0 DENSITY 8 SPEED 4 DIRECTION 0 REFERENCE 0,0 SET PEEL OFF SET TEAR ON CLS TEXT 50,100,"3",0,1,1,"TEAR FUNCTION TEST" PRINT 1

### See Also

SET PEEL

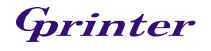

## 70.SET HEAD

### Description

This setting is used to enable/disable head open sensor. If head open sensor is closed then when printer head is opened there isn't any message returned. This setting will be saved in printer memory.

#### Syntax

SET HEAD ON /OFF

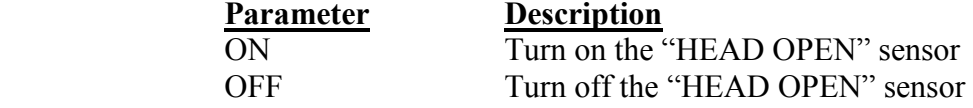

#### Example

SET HEAD ON SET HEAD OFF

## 71.SET RIBBON

#### Description

Set the on / off RIBBON sensor, ie to switch the Thermal transfer / Thermal Direct Usually when the printer is powered on,

Ribbon sensor will automatically detect whether the printer has been installed on the ribbon, and to decide to use the thermal or thermal

Printed.

This setting is not stored in the printer. This method is only applicable to heat transfer machines

#### **Syntax**

SET RIBBON ON /OFF

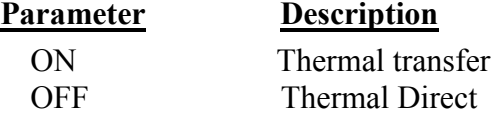

### Example

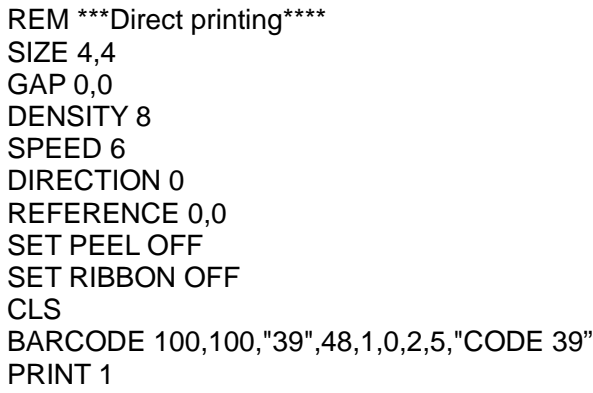

## 72.SET COM1

### Description

This setting defines communication parameters for printer serial port.

### Syntax

SET COM1 baud, parity, data, stop

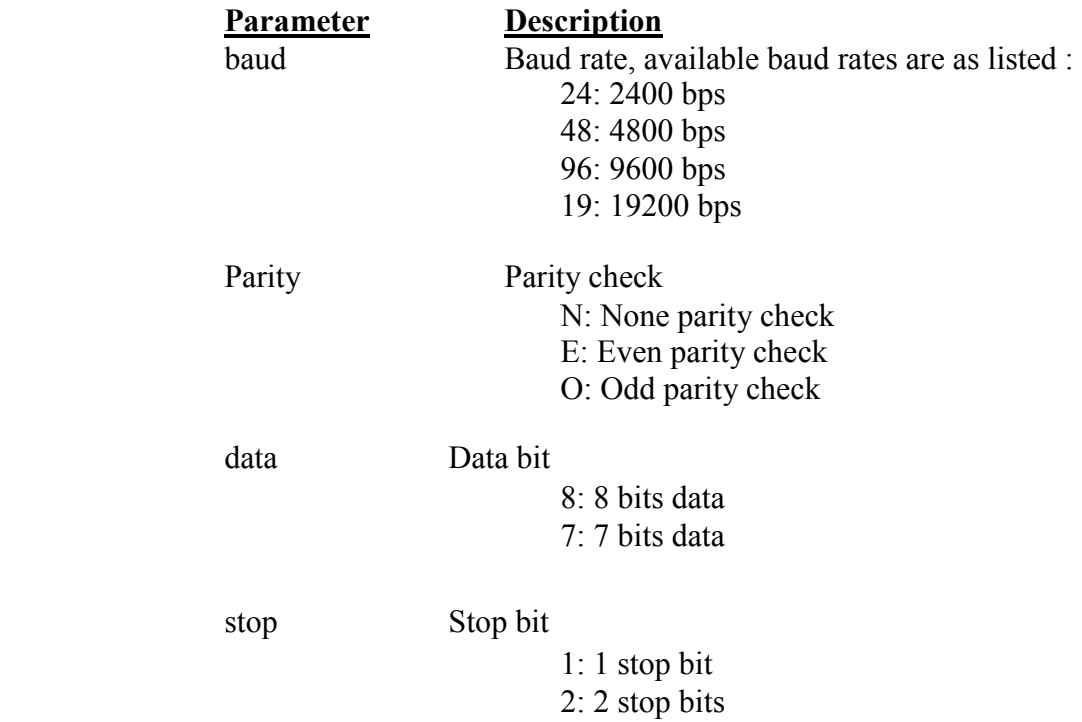

## Example

The parallel port is used to setup the printer serial port in this example by MS-DOS mode. C:\>COPY CON LPT1<ENTER> SET COM1 19,N,8,1<ENTER> <CTRL><Z><ENTER>  $C:\rangle$ 

#### Note: <ENTER> stands for PC keyboard "ENTER" key. <CTRL><Z> means to hold PC keyboard "CTRL" key then press PC keyboard <Z> key.

## 73.SET PRINTKEY

### Description

This command will print one label and feed label gap to tear bar position for tearing away. Press FEED button to print the next label or batch of labels. If label content includes serial text or barcode, it will change the serial number accordingly. This setting will be saved in printer memory.

### Syntax

SET PRINTEKY OFF/ON/AUTO/<num>

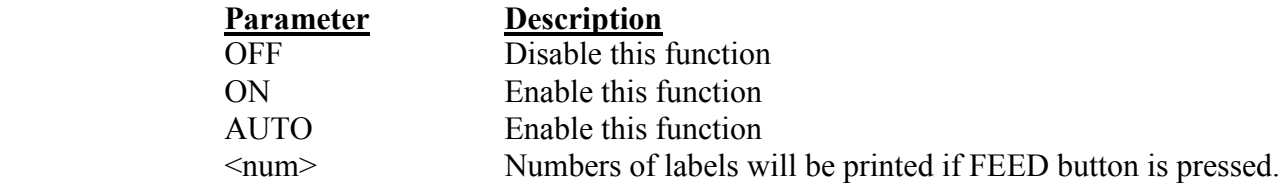

### Example

Execute: SIZE 3,2.5 GAP 0.12,0 SET PRINTKEY ON SET COUNTER @0 1  $@0="0001"$ CLS TEXT 10,10,"5",0,1,1,@0 PRINT 1

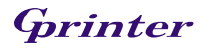

#### Execute:

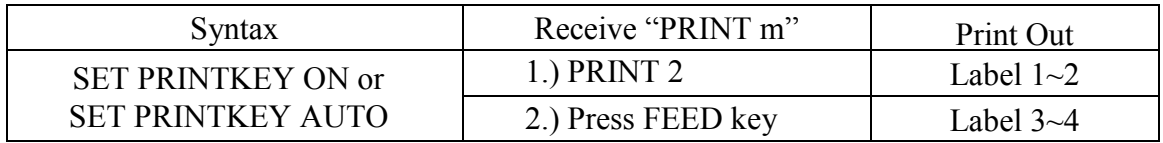

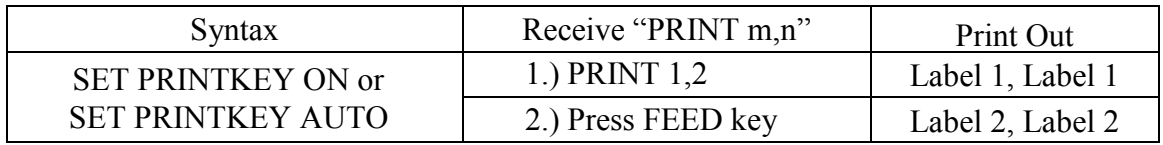

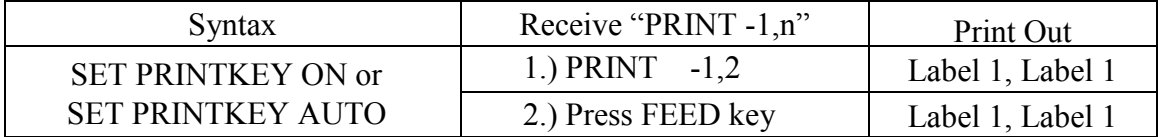

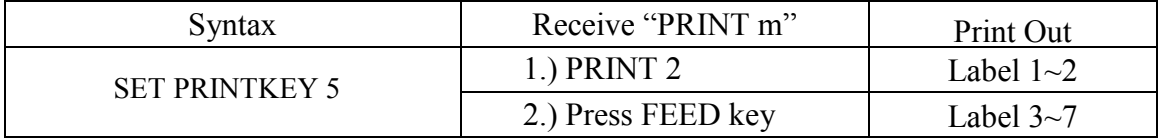

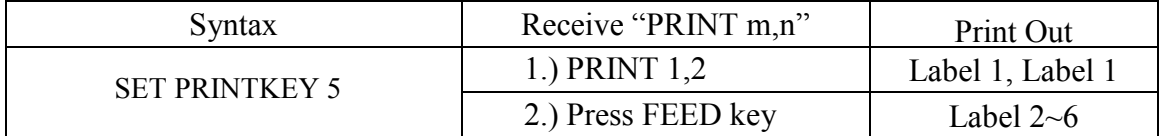

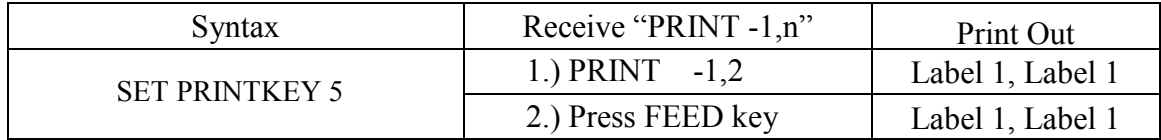

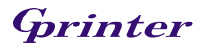

## 74.SET REPRINT

## Description

This command will disable/enable reprint the label when the "no paper" or "no ribbon" or "carriage open" error is occurred.

## Syntax

SET REPRINT OFF/ON

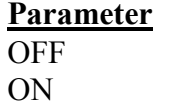

**Description**  $\overline{\text{Disable}}$  function Enable this function

#### Example

SET REPRINT ON

## 75.PEEL

## Description

This command is used to obtain status of the peel-off sensor. Its attribute is read only.

## Syntax

PEEL.

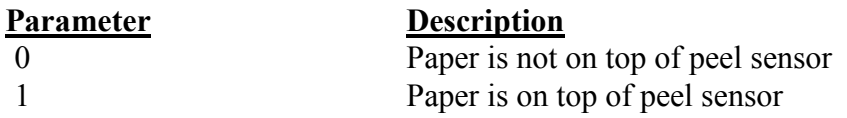

## Example

DOWNLOAD "DEMO19.BAS" SIZE 4,4 GAP 0,0 DENSITY 8 SPEED 3 DIRECTION 0 REFERENCE 0,0 SET PEEL OFF SET LED1 OFF CLS IF PEEL=1 THEN LED1=1 EOP

## 76.KEY1, KEY2

## Description

This command is used to read the status of KEY1, KEY2.

#### **Syntax**

KEYm=n

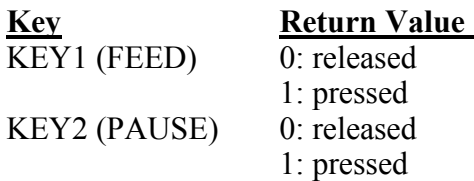

## Example

DOWNLOAD "DEMO.BAS" SIZE 3,1 GAP 0,0 SPEED 4 DENSITY 8 DIRECTION 1 REFERENCE 0,0 SET KEY1 OFF :START IF KEY1=1 THEN CLS TEXT 100,10,"3",0,1,1,"KEY FUNCTION TEST" PRINT 1,1 GOTO START EOP DEMO

# Printer Global Variables

## 77.@LABEL

### Description

This variable is used to count how many pieces of labels have been printed. It can't be initialized if the printer is reset. It will be memorized if the printer power is turned off.

#### **Syntax**

```
Write attribute: @LABEL=n or @LABEL="n"
Read attribute: A=LABEL or A$=STR$(LABEL)
```
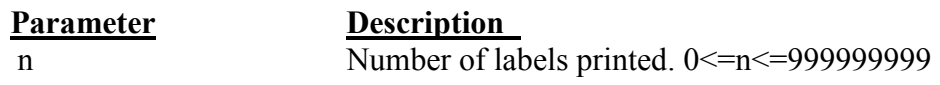

### Example

```
DOWNLOAD "DEMO.BAS" 
SIZE 3,2.5 
GAP 2 mm,0 
SPEED 6 
DENSITY 12 
CLS 
TEXT 10,50,"3",0,1,1,@LABEL 
TEXT 10,100,"3",0,1,1,"@LABEL="+STR$(LABEL) 
TEXT 10,150,"3",0,1,1,"*****Statement 1*****" 
   IF LABEL>1000 THEN 
     TEXT 10,200,"3",0,1,1,"LABEL>1000" 
   ELSE 
     TEXT 10,200,"3",0,1,1,"LABEL<1000" 
   ENDIF 
TEXT 10,250,"3",0,1,1,"*****Statement 1*****" 
   A=LABEL 
   IF A>1000 THEN 
      TEXT 10,300,"3",0,1,1,"A>1000" 
  ELSE
     TEXT 10,300,"3",0,1,1,"A<1000" 
   ENDIF 
TEXT 10,350,"3",0,1,1,"*****Statement 3*****" 
   A$=STR$(LABEL) 
   IF VAL(A$)>1000 THEN 
     TEXT 10,400,"3",0,1,1,"VAL(A$)>1000" 
   ELSE 
     TEXT 10,400,"3",0,1,1,"VAL(A$)<1000" 
   ENDIF 
PRINT 1,1 
EOP
```